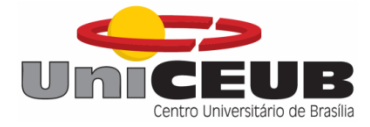

## **CENTRO UNIVERSITÁRIO DE BRASÍLIA - UniCEUB FACULDADE DE TECNOLOGIA E CIÊNCIAS SOCIAIS APLICADAS – FATECS CURSO DE ENGENHARIA DA COMPUTAÇÃO**

THIAGO EMANUEL SAMPAIO DUARTE

# **AMBIENTE AUTOMATIZADO PARA TRANSMISSÃO DE VÍDEO COM CONTROLE DE AUTOMAÇÃO PARA EFEITOS VISUAIS E SENSORIAIS**

**Orientador: Prof.º. MSc Francisco Javier de Obaldia Diaz** 

Brasília

Dezembro, 2015

## THIAGO EMANUEL SAMPAIO DUARTE

# **AMBIENTE AUTOMATIZADO PARA TRANSMISSÃO DE VÍDEO COM CONTROLE DE AUTOMAÇÃO PARA EFEITOS VISUAIS E SENSORIAIS**

Trabalho apresentado ao Centro Universitário de Brasília (UniCEUB) como pré-requisito para a obtenção de Certificado de Conclusão de Curso de Engenharia da Computação.

Orientador: Profº. MSc. Francisco Javier De Obaldia Diaz

Brasília

Dezembro, 2015

## THIAGO EMANUEL SAMPAIO DUARTE

# **AMBIENTE AUTOMATIZADO PARA TRANSMISSÃO DE VÍDEO COM CONTROLE DE AUTOMAÇÃO PARA EFEITOS VISUAIS E SENSORIAIS**

Trabalho de Conclusão de Curso apresentado à Banca examinadora do curso de Engenharia da Computação da FATECS – Faculdade de Tecnologia e Ciências Sociais Aplicadas – Centro Universitário de Brasília como requisito para obtenção do título de Engenheiro da Computação.

Orientador: Prof.º. MSc. Francisco Javier de Obaldia Diaz

**Profº. Dr. Abiezer Amarilia Fernandez Coordenador do Curso** 

**\_\_\_\_\_\_\_\_\_\_\_\_\_\_\_\_\_\_\_\_\_\_\_\_\_\_\_\_** 

## **BANCA EXAMINADORA**

**\_\_\_\_\_\_\_\_\_\_\_\_\_\_\_\_\_\_\_\_\_\_\_\_\_\_\_\_\_\_\_\_\_\_\_\_\_\_\_\_\_\_\_\_\_\_\_** 

**Profº. MSc. Francisco Javier de Obaldia Diaz** 

**\_\_\_\_\_\_\_\_\_\_\_\_\_\_\_\_\_\_\_\_\_\_\_\_\_\_\_\_\_\_\_\_\_\_\_\_\_\_\_\_\_\_\_\_\_\_\_** 

**Profª. Dra. Ingrid Maria Dittert** 

**\_\_\_\_\_\_\_\_\_\_\_\_\_\_\_\_\_\_\_\_\_\_\_\_\_\_\_\_\_\_\_\_\_\_\_\_\_\_\_\_\_\_\_\_\_\_\_** 

### **Profº. MSc Marco Antônio Araújo**

Brasília Dezembro, 2015

#### **AGRADECIMENTOS**

Gostaria de agradecer primeiramente a Deus por ter iluminando meus caminhos a serem trilhados desde sempre.

Agradeço ao meu Pai Francisco Duarte e a minha mãe Conceição Duarte por terem proporcionado a oportunidade de estudos desde a minha infância até os dias de hoje e por serem exemplos de dedicação e garra durante suas vidas.

Aos meus familiares e entes queridos que me apoiaram durante esta trajetória em especial a minha namorada Fabiana, pela compreensão e companheirismo, meus primos Valmo Júnior e Brunno Kalyxton pela força e motivação que foi dada sempre em meus objetivos, e meus irmãos Paulo Roberto, Fábio Henrique e José Cláudio.

Agradeço também aos meus amigos e colegas que me incentivaram e deram suporte para que este trabalho fosse possível, em especial Jonathan Pacheco, meus amigos de turma Alex, Diego, Tiago, André, Vitor, Carlos, João e aos outros amigos Douglas Correia, Hugo Molina, Ronne Moura, Ricardo Moura e Luis Gustavo, Bruno Gomes e Henrique Lobato.

Aos professores do curso de Engenharia da Computação em especial ao professor MSc. Francisco Javier De Obaldia Diaz, pela orientação e atenção dadas desde o inicio até o final do projeto, ao professor MSc. Luciano Duque pela também orientação e conselhos dados ao longo do projeto, e também ao professor Dr. Abiezer Amarilia, pelos conselhos e suporte dado neste ano de 2015.

> Muito obrigado! Thiago Emanuel Sampaio Duarte

"Tudo posso naquele que me fortalece." **Filipenses 4:13**.

#### **RESUMO**

Este trabalho irá demonstrar como é possível integrar a tecnologia da informação a área do lazer e entretenimento voltado a eventos particulares. O projeto consiste no desenvolvimento de um protótipo de um ambiente físico montado com as peças de uma treliça de alumínio, criando assim uma sala montável para a qual será projetado um vídeo, reproduzido em um televisor e que estará sincronizado com uma central controladora de automação que fará o papel de ativar, via execução automática ou controle manual pela internet, atuadores de efeitos visuais e sensoriais que estarão ajustados em pontos aleatórios do ambiente. A central controladora de automação será constituída por placas de prototipagem, um modem roteador de rede, saída para tomadas e possuirá microcontrolador que fará o controle da distribuição de energia via programação, ativando cada um dos dispositivos presentes no ambiente de forma sequencial e sincronizada ao decorrer do vídeo, obtendo assim um produto que irá simular efeitos do que está passando na tela e proporcionar ao usuário final a sensação de estar dentro do vídeo.

Palavras chaves: Tecnologia, Entretenimento, Integração, Microcontroladores, Micro processadores, redes de computadores.

## **ABSTRACT**

This paper will demonstrate how you can integrate information technology to the leisure and entertainment geared to particular events. The project consists in developing a prototype of a physical environment fitted with the parts of an aluminum lattice, creating a mountable room for which you designed a video, played on a TV set and will be synchronized with a central controller automation that will portray activate, via auto-run or manual control over the internet, visual and sensory effects actuators that will be adjusted at random points of the environment. The central automation controller shall consist of prototyping boards, modem, network router, output plugs and possess microcontroller that will control the distribution of energy via programming, activating each of the devices present in the environment sequentially and synchronously to the course video, thus obtaining a product that will simulate effects of what's on screen and give the end user the feeling of being inside the video.

**Keywords:** Technology, Entertainment, Integration, microcontrollers, microprocessors, computer networks.

## **LISTA DE FIGURAS**

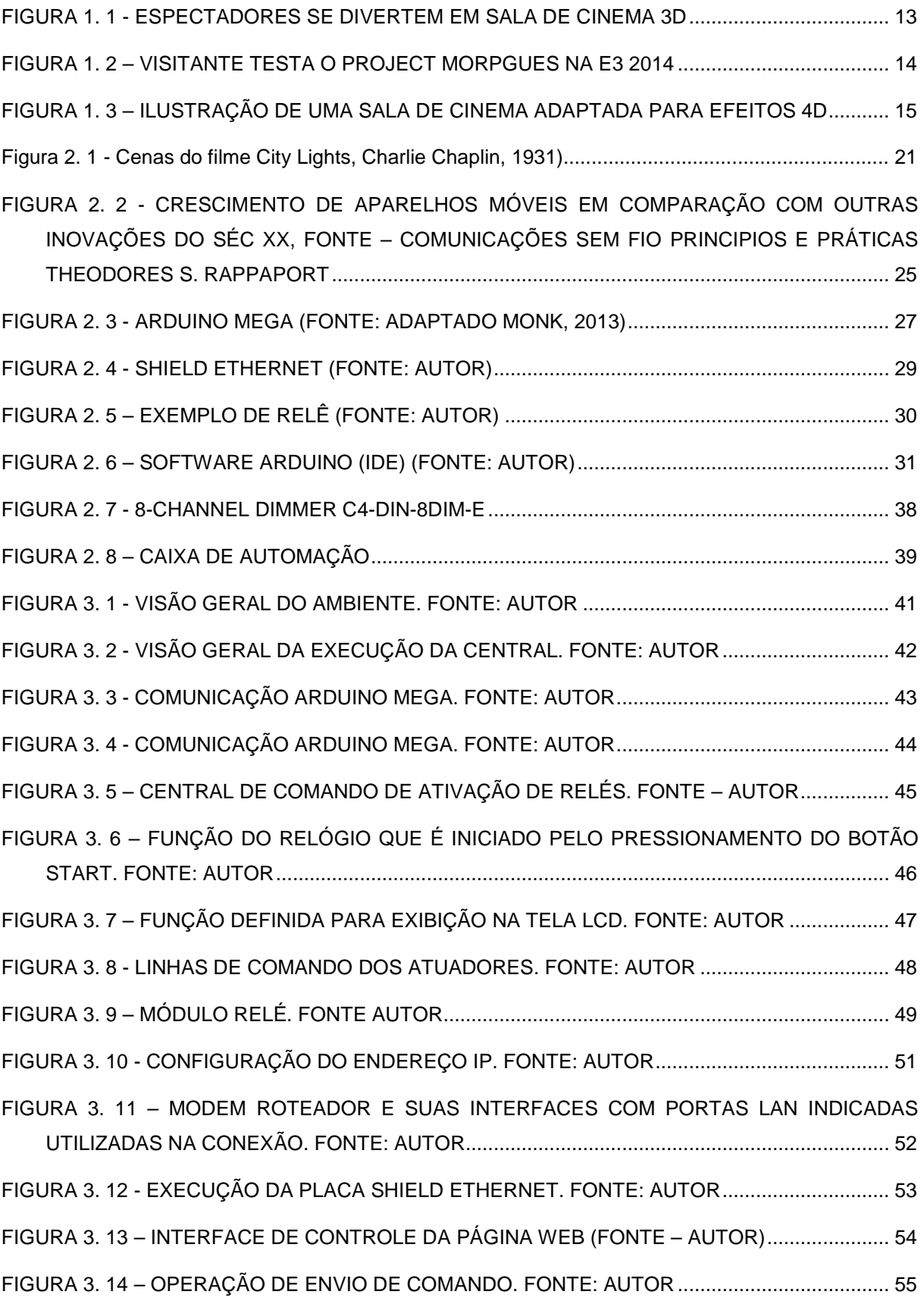

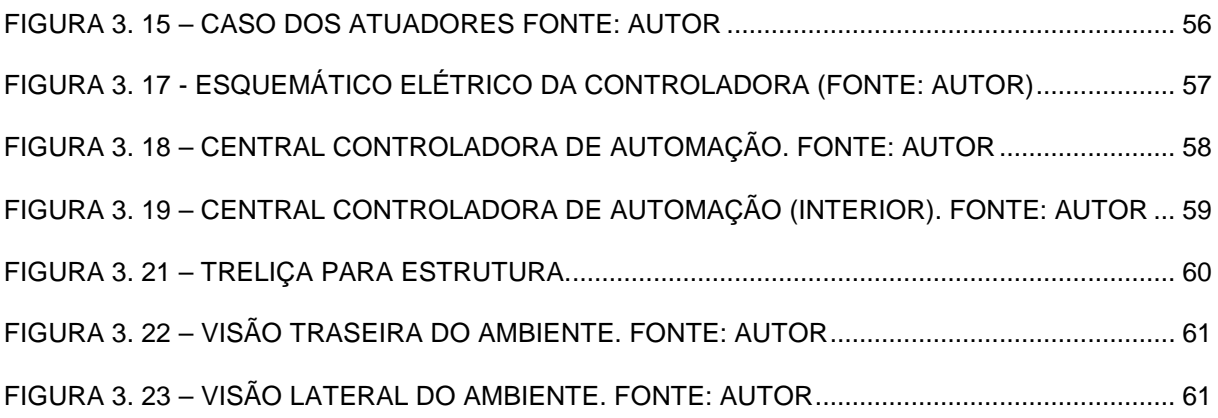

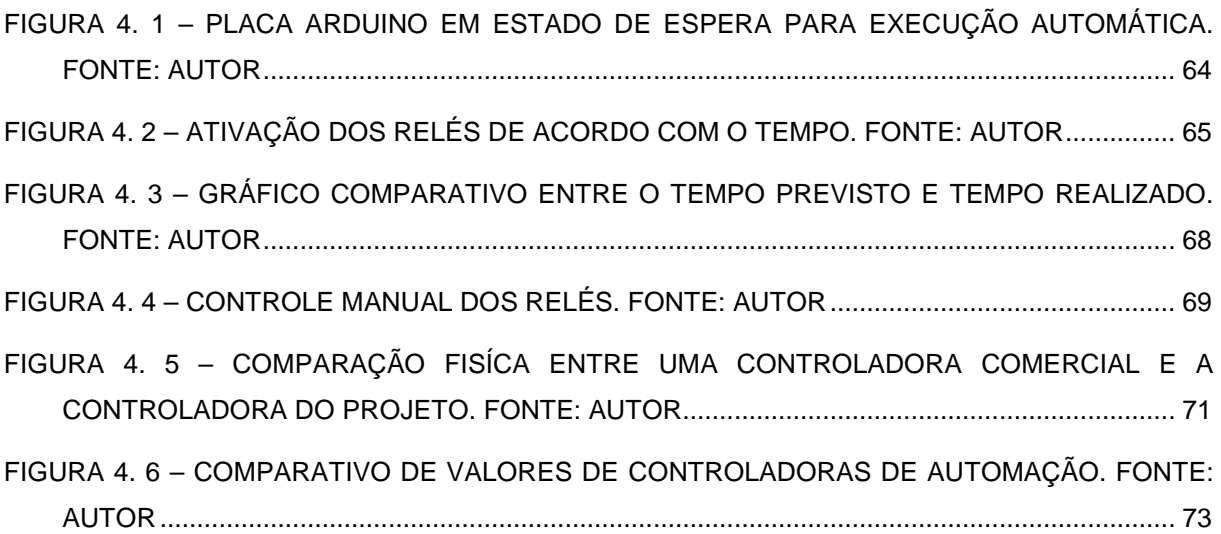

## **Lista de Quadros**

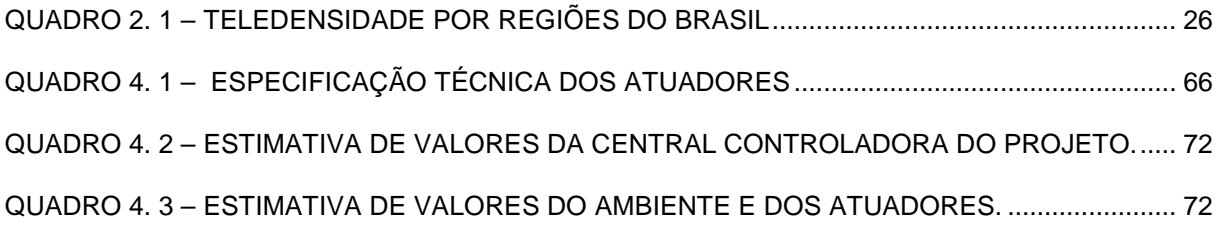

# **SUMÁRIO**

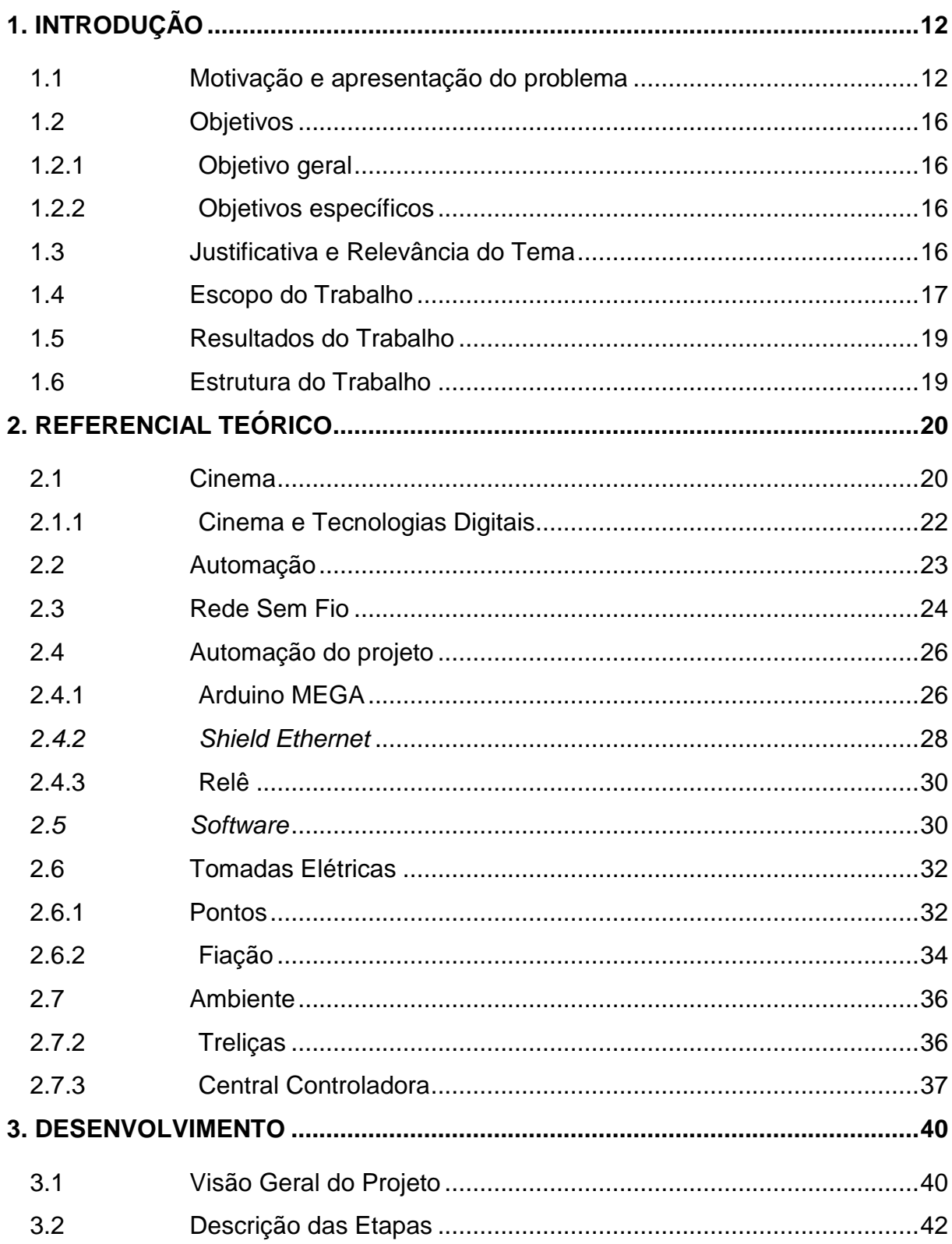

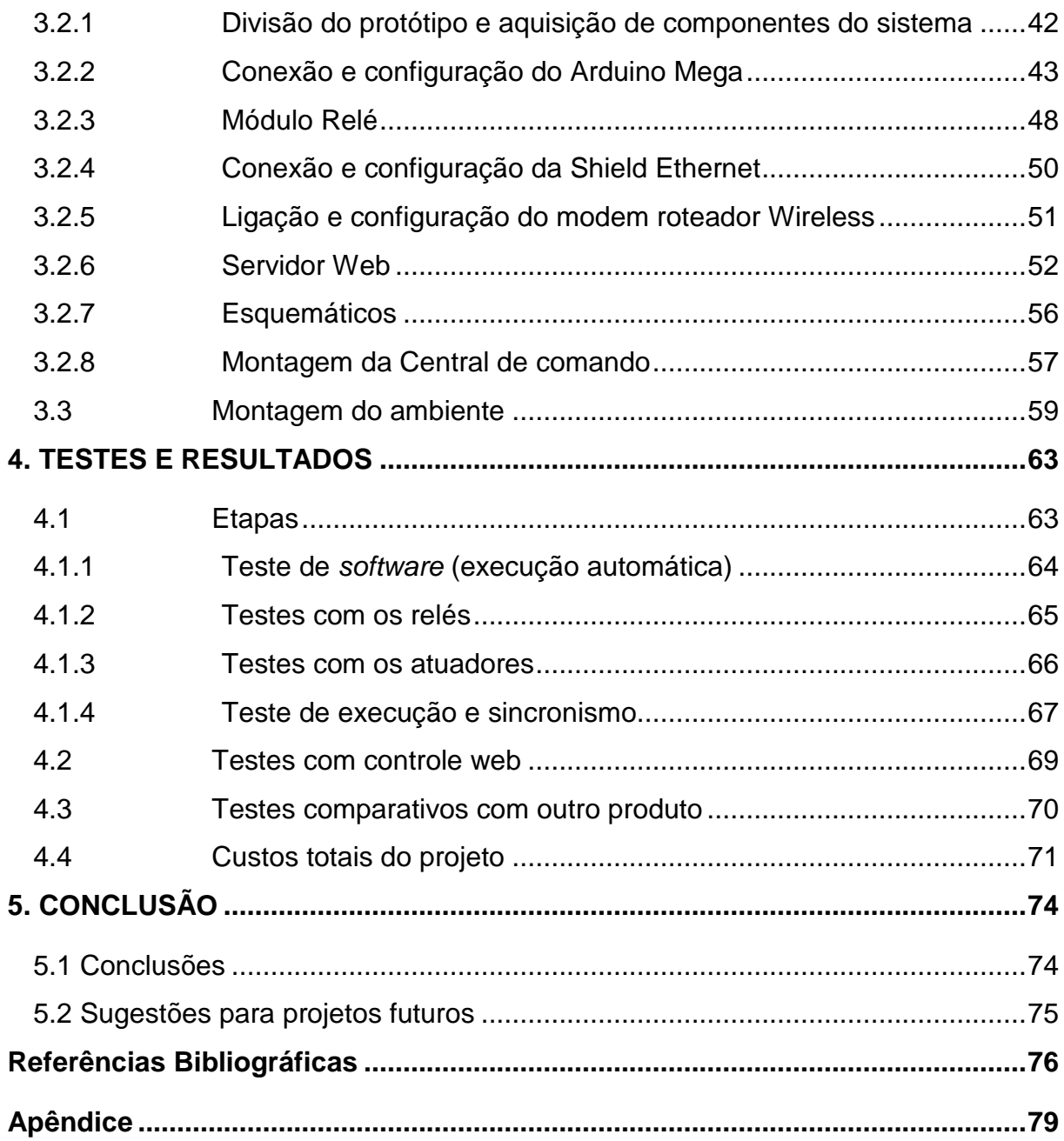

## **1. INTRODUÇÃO**

#### **1.1 Motivação e apresentação do problema**

A motivação para a realização deste trabalho se deu devido a vontade de explorar a curiosidade das pessoas de experimentarem e interagirem com as novidades tecnológicas, principalmente na área do lazer e entretenimento.

Uma área que ao longo dos anos tem sido deixada de lado por conta dos inúmeros problemas em que a sociedade vem passando, porém, uma área muito importante para a saúde mental de cada pessoa e que deve voltar a ser explorada.

Este trabalho busca trazer uma perspectiva diferente no modo de executar uma das tarefas na área de lazer e entretenimento dos dias de hoje: a área audiovisual.

Atualmente, o mundo está passando por uma era onde a tecnologia está cada vez mais predominante. Áreas como saúde, educação, segurança e até a própria comodidade, estão tendo cada vez mais inserção de tecnologia para que possa ser feito um aperfeiçoamento no modo de realização das tarefas. Isto não é diferente para a área de lazer e entretenimento.

Como em qualquer área do atual mercado de trabalho, as empresas devem se atualizar e se reinventar para poder atender a demanda dos consumidores que estão cada vez mais exigentes.

 No caso da indústria do entretenimento, a busca pela integração cliente/produto tem se tornado um dos principais objetivos das maiores empresas, trazendo o máximo de novidades a cada ano para fazer com que seu produto seja o mais interativo possível como mostra a Figura 1.1, na qual foi registrado o momento de emoção de uma das antigas transmissões de filme três dimensões (3D) com a utilização de óculos especiais bicolores.

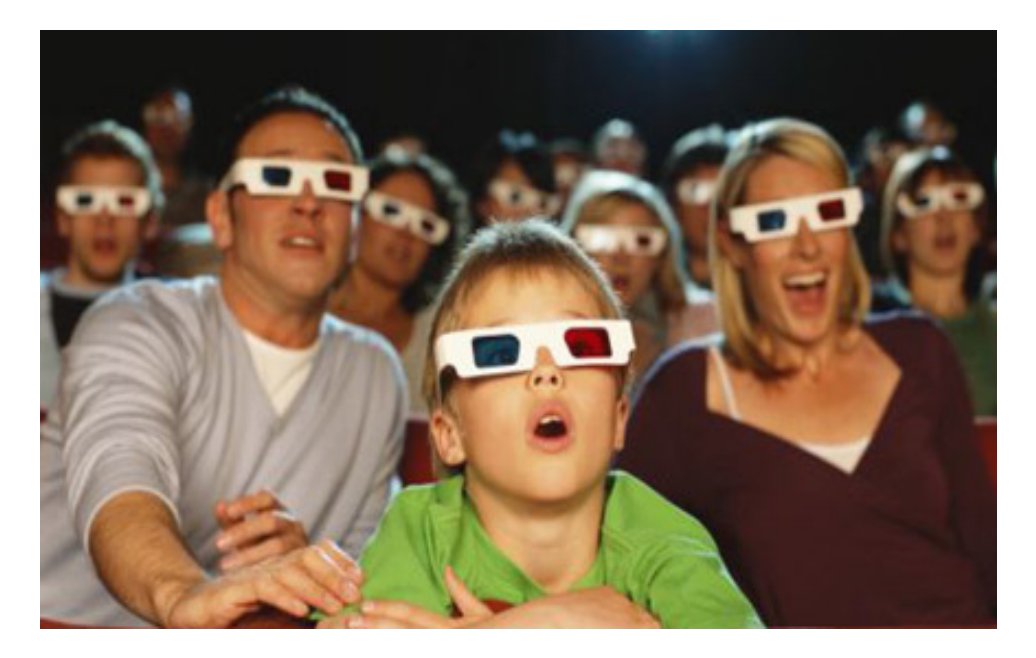

**Figura 1. 1 - Espectadores se divertem em sala de cinema 3D. Fonte: www.abril.com.br, 2010** 

O efeito visual da terceira dimensão, nada mais é, do que uma ilusão da mente, que é possível graças ao fenômeno chamado estereoscopia. Este fenômeno trata-se da projeção de duas imagens, da mesma cena, porém em pontos de observação diferentes. Enquanto as imagens são transmitidas, o cérebro une as imagens em apenas uma, dando a impressão da visão de profundidade, distância, tamanhos de objetos, porém, para que a percepção dessas imagens seja realizada, é necessário o uso de óculos especiais (LANDIM, 2009).

Outro exemplo que também merece destaque é na área de jogos eletrônicos aonde na última década, trouxe para os usuários os consoles com controles de movimento como é o caso do Nintendo Wii e até câmeras com captura de movimentos para poder utilizar o jogo sem a necessidade de um controle físico assim como a empresa Microsoft fez com o seu console de mesa, o Xbox 360.

 Hoje, a principal proposta é trazer ao jogador a sensação de estar dentro do ambiente jogado, apresentando nesse ano os óculos de realidade virtual, que tem como objetivo, dar ao usuário a visão em primeira pessoa e poder movimentar a cabeça para observar o ambiente virtual com seus próprios olhos. A Figura 1.2 mostra um exemplo de óculos de realidade aumentada: O Project Morpheus da empresa Sony.

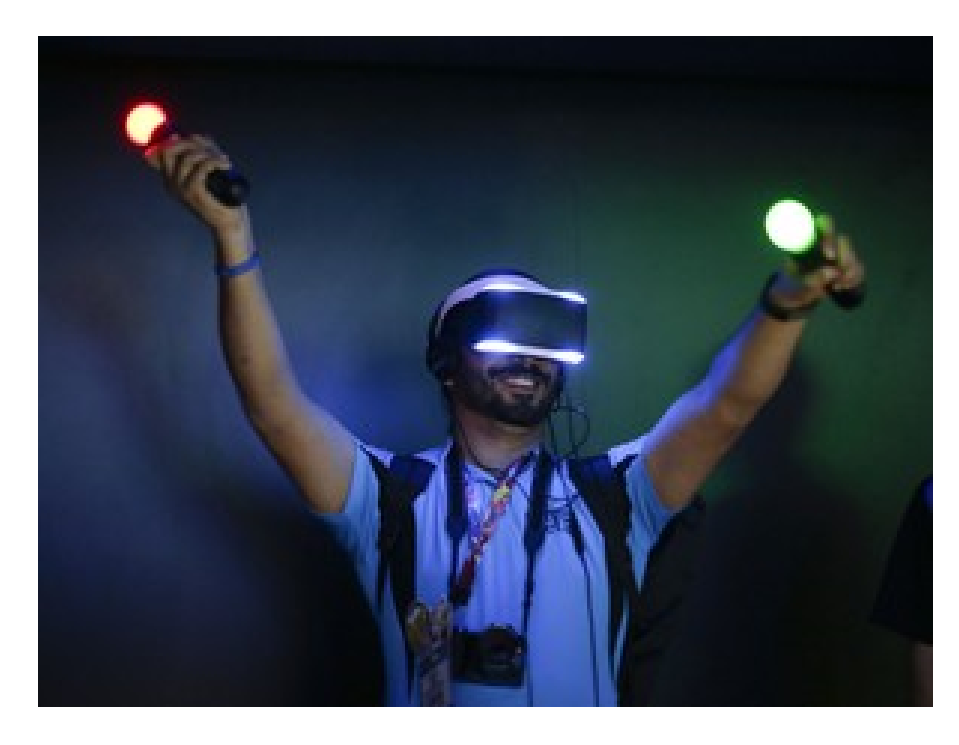

**Figura 0. 1 – Visitante testa o Project Morpheus na E3 2014. Fonte: www.globo.com, 2014** 

A ideia de óculos de realidade aumentada pode ter sido gerada através de uma aplicação do efeito da sensação de estar dentro do ambiente assistido assim como ocorre nos filmes 3D que proporcionam a sensação de que os atores ou objetos estão saindo da tela, o que trouxe no início, grande público por conta de ser uma novidade incomum na época.

Novidades envolvendo a tecnologia tomam a atenção do público, que em sua maioria, faz a busca por experiências novas, e tendo isso em vista, a área do audiovisual e comunicações, investiu no cenário quatro dimensões (4D) que, além de trazer a sensação de objetos saltando da tela, também simula sensações do ambiente mostrado como sensação de calor, frio, tremores, água espirrando nos espectadores, assim como ilustrado na Figura 1.3.

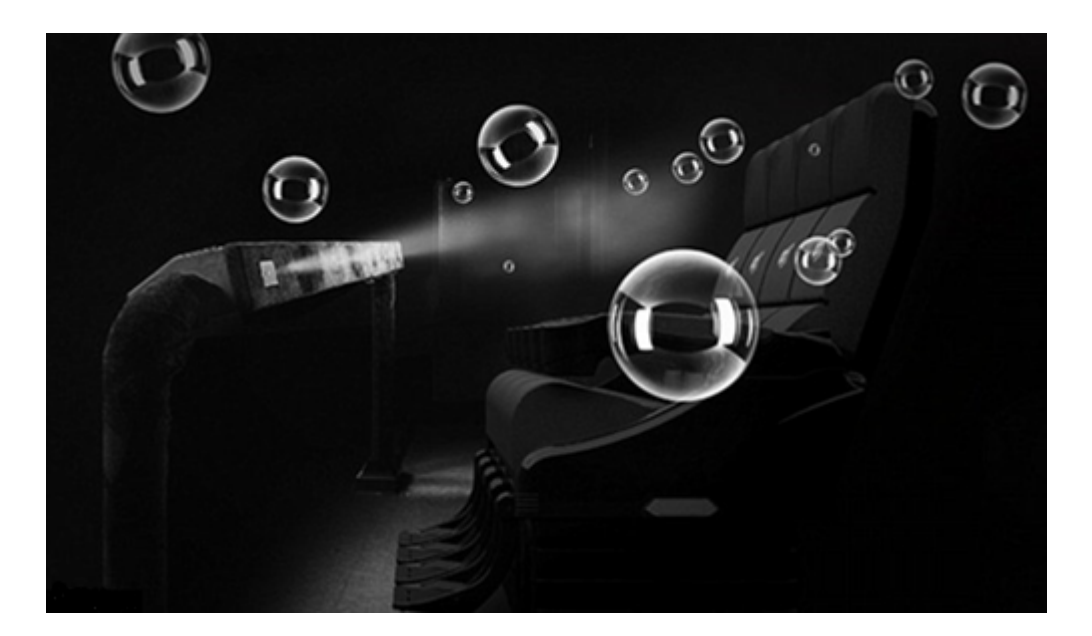

**Figura 0. 2 – Ilustração de uma sala de cinema adaptada para efeitos 4D. Fonte: www.globo.com, 2014** 

Mundialmente, a experiência 4D já existe, porém no Brasil ainda é uma novidade. Sendo o primeiro país da América do Sul a adotar a tecnologia, e será algo ainda mais notório levar esta proposta para a área de eventos particulares. (G1, 2012). Como dito anteriormente, a busca das pessoas por novas experiências tem se tornado cada vez maior, e inserir uma novidade em um evento onde há uma grande aglomeração de pessoas é o momento certo para realizar a apresentação de um protótipo de produto novo no mercado.

A proposta deste projeto é utilizar o conhecimento adquirido nas áreas de microcontroladores e microprocessadores, linguagem de programação, redes de computadores e instalações elétricas para gerar um protótipo de um produto comercial que traga uma experiência relativamente nova para o usuário, uma experiência que atualmente pode ser encontrada em diversos parques temáticos de países do exterior, como por exemplo, no parque da Disney na Flórida, e está sendo implementada aos poucos no Brasil que é esta experiência do cinema 4D.

Comercialmente, por ser o protótipo de um produto voltado a eventos, principalmente particulares, como casamentos, confraternizações, aniversários e comemorações familiares, o produto realizará a reprodução de vídeos específicos cedidos pelo cliente, para que possam ser mostrados aos usuários, momentos particulares e especiais que serão transmitidos junto com os efeitos visuais e sensoriais concluindo no final, apenas para o produto final a ser comercializado, a opção de realizar uma gravação de um depoimento, uma dedicatória ou um simples recado para que sejam guardados nas recordações dos clientes.

## **1.2 Objetivos**

## **1.2.1 Objetivo geral**

O projeto consiste na construção de um protótipo de um ambiente físico capaz de abrigar uma tela e uma controladora de automação "liga e desliga" que realiza a comutação de atuadores para realizar a transmissão de vídeo com simulação de efeitos visuais e sensoriais, executados por uma programação automática ou de forma manual sendo controlada por uma página web.

## **1.2.2 Objetivos específicos**

Para alcançar o objetivo geral é preciso detalhar os seguintes pontos específicos:

- a) Desenvolvimento do software para execução automática dos atuadores de acordo com os tempos pré-determinados do vídeo;
- b) Desenvolvimento do software para controle manual via página web;
- c) Montagem do ambiente e posicionamento dos atuadores para simulação dos efeitos visuais e sensoriais;
- d) Realizar testes de execução automática, sincronismo, e testes de resposta do controle manual pela página web.

## **1.3 Justificativa e Relevância do Tema**

A principal justificativa é a busca do lazer por meio da tecnologia. O lazer tem um papel fundamental no combate contra o estresse e tem sido um fator de proteção para sintomas psicológicos. Mas até onde vai à importância de se ter o lazer nas nossas vidas? Em 1990, Hersch G. Leisure fez um estudo para comprovar que indivíduos que fazem atividades voltadas ao lazer têm uma boa saúde mental ou uma melhor qualidade de vida. O estudo consistiu na observação de 10 indivíduos com mais de 65 anos de idade que realizaram atividades aleatórias e responderam um questionário com relação à qualidade de vida, obteve como resultado, maiores escores em relação à qualidade de vida para os indivíduos que realizaram atividades voltadas ao lazer (PONDE e CARDOSO, 2003).

Então por que não aperfeiçoar também as atividades voltadas ao lazer por meio da tecnologia? Inovar na maneira de realizar a transmissão de recordações e futuramente capturar uma recordação utilizando ferramentas para tentar despertar a emoção ou euforia nos usuários para poder ser capturado algo mais dinâmico e menos robótico, tornando assim, uma experiência que traga surpresa ou diversão aos seus usuários.

Por fim, poder trazer um produto final que possa mesclar as áreas de lazer, entretenimento e tecnologia para obter uma maneira diferente na hora de realizar essa transmissão de recordações para depois evoluir e capturar novas recordações utilizando um meio inovador que busque despertar reações momentos antes de realizar o mesmo.

#### **1.4 Escopo do Trabalho**

Para a montagem e demonstração do protótipo, será utilizado uma placa de prototipagem Arduino MEGA devido a suas configurações, número de portas que atendem bem o número de atuadores que podem ser controlados, facilidade de configuração e seu baixo custo de implementação. Dentro do cenário apresentado para alcançar os pontos explanados nos objetivos específicos se faz necessário demonstrar as etapas a seguir.

**Primeira etapa**: na primeira etapa, foram realizadas pesquisas bibliográficas com o intuito de obter informações para a realização do protótipo proposto.

**Segunda etapa:** a segunda etapa foi destinada para a pesquisa de mercado e aquisição dos componentes necessários para a montagem do hardware da central controladora de automação.

A montagem da central controladora de automação será formada por uma placa de prototipagem Arduino MEGA, uma placa Shield Ethernet, um modem roteador sem fio, uma tela LCD, um botão para início da execução da automação, um botão para reinicio da central, um disjuntor monofásico, um módulo relé de oito canais, oito tomadas fêmeas, uma tomada macho para alimentação do módulo e uma fonte 12 volts para alimentação das placas de prototipagem.

**Terceira etapa:** etapa destinada para a realização da conexão da central controladora de automação com a rede sem fio, juntamente do desenvolvimento do software com controle liga e desliga de atuadores via página web.

**Quarta etapa:** etapa destinada para a montagem do ambiente desde sua estrutura física até o posicionamento dos atuadores que serão instalados de forma empírica. A montagem do ambiente físico, para a transmissão de vídeos, será constituída por treliças de aço como estrutura, um televisor para a transmissão do vídeo, atuadores instalados para simulação de efeitos, lugares para os espectadores e lonas para o fechamento lateral do ambiente.

**Quinta etapa:** na sexta etapa serão realizados testes de execução automática juntamente com os testes de controle via página web.

#### **1.5 Resultados do Trabalho**

É esperado como resultado final do projeto, um ambiente montável com uma estrutura que possa abrigar uma tela para transmissão de vídeos, atuadores para simulação de efeitos visuais e sensoriais e lugares para acomodar os usuários que irão participar da transmissão.

É esperado também que o tempo de diferença entre a execução da controladora e do vídeo possa ser no mínimo imperceptível para poder passar a experiência das simulações dos atuadores. Por fim, espera-se uma controladora funcional e de baixo custo que possa atender tanto a execução automática quanto os comandos enviados pela página web.

## **1.6 Estrutura do Trabalho**

O trabalho está estruturado da seguinte forma:

Capítulo 1: No primeiro capítulo foi apresentada uma introdução do projeto e também os seus objetivos e as justificativas para a sua realização.

Capítulo 2: Nesse capítulo estão descritos, os conceitos e fundamentos teóricos para a realização do projeto juntamente com seus componentes e equipamentos principais que foram utilizados.

Capítulo 3: No capítulo 3 está descrito, de forma aprofundada, o desenvolvimento do projeto, a configuração do programa, a utilização dos componentes para montagem do equipamento e por fim, a montagem do ambiente.

Capítulo 4: Este capítulo retrata os testes e anotações realizadas e o valor gasto para a confecção do projeto.

Capítulo 5: No capítulo final encontram-se as conclusões, as sugestões para trabalhos futuros e futuras possíveis implementações para melhoria do projeto.

## **2. REFERENCIAL TEÓRICO**

Neste capítulo serão expostos os conceitos e fundamentos teóricos, componentes e equipamentos, assim como as metodologias, necessárias ao desenvolvimento do projeto.

## **2.1 Cinema**

"Fazer um filme de verdade envolve escolher as imagens precisas que você necessita para contar a história. Esse processo de seleção é feito na sala de edição mais bem equipada do mundo: a sua imaginação." (EDGAR-HUNT, MARLAND e RAWLE, 2013, p. 13)

O cinema é uma das indústrias de entretenimento que, apesar de bem antiga, consegue se manter bem adaptada ao mercado de hoje. Porém, a história do cinema não se dá apenas com as práticas de projeções de imagens, ela também engloba divertimentos populares com o uso de instrumentos óticos e de pesquisas envolvendo imagens fotográficas (COSTA, 2014).

Para falar do cinema e transmissões audiovisuais até os dias de hoje, é necessário voltar ao início de tudo. Ao contrário do que muitos acham e até é contado em algumas escolas, a primeira a "sessão de cinema" não foi realizada pelos irmãos Lumiére. A primeira exibição de um filme pago foi realizada dois meses antes dos irmãos Lumiére, no ano de 1895, pelos irmãos Max e Emil Skaldanowsky, que realizaram uma projeção de 15 minutos através de um instrumento chamado bioscópio em um grande teatro localizado em Vaudevile, Berlim (COSTA, 2014).

Contudo, apesar de não terem sido os pioneiros do cinema mundial, os irmãos Auguste e Louis Lumière são os mais conhecidos até então. Eles exibiram o filme de pouco menos de um minuto de duração chamado "L'Arrvivée diun Train a La Ciotat", gravado pelos próprios irmãos Lumière (´ANA, 2003).

 Essa projeção de imagens foi transmitida no Grand Café em Paris no dia 28 de dezembro de 1895, para um pequeno público pagante, que ao se depararem com uma locomotiva em movimento já demonstraram uma reação com algo incomum para a época: saíram correndo por acharem que a mesma os atropelaria, algo que pode ser descrito como ''efeito especial" para a época (COSTA, 2014).

E assim foi se desenvolvendo o início do cinema. Uma sequência de imagens sendo transmitidas em alta velocidade em forma de quadros por segundo começou a dar vida ao que antes eram simples fotografias.

Com o cinema se popularizando, logo começaram as evoluções das produções e transmissões dos filmes para se adaptarem a vontade do público e também para os produtores se destacarem entre si. Logo, apesar de já haver som musical, e até mesmo cinema falado, a década de 30 foi marcada pelo cinema mudo. As imagens eram passadas ainda em preto e branco e na sequência, pequenos textos passavam os diálogos para o entendimento dos espectadores após cada cena de conversação assim como ilustra a Figura 2. 1.

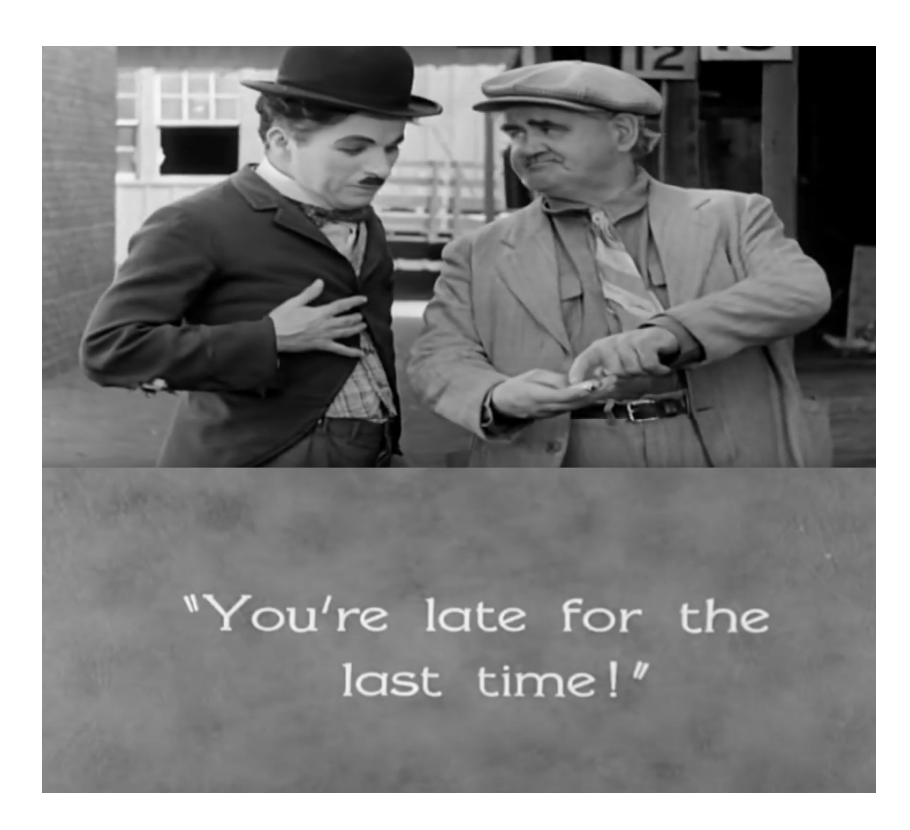

**Figura 2. 1 - Cenas do filme Luzes da cidade, Charlie Chaplin, 1931. Fonte: (Luzes da cidade, 1931) adaptado pelo autor.** 

Os anos foram passando, os Estados Unidos foram se recuperando da crise de 1929 e então, no final da década de 40, surgem os anos dourados de Hollywood juntamente de novos recursos tecnológicos que tornariam a experiência com o cinema algo ainda melhor.

## **2.1.1 Cinema e Tecnologias Digitais**

A introdução das tecnologias digitais veio para facilitar os processos dos cinemas industriais e massivos e ainda ampliou o leque de possibilidades do que poderia ser feito em uma filmagem (FELINTO, 2014)

A digitalização do cinema permitiu o armazenamento de imagens e sons nos bits e bytes de computadores. Após anos utilizando o mesmo processo de fotogramas, finalmente uma novidade que mudaria de vez uma produção de um filme.

Os efeitos especiais já apareciam desde perto do início da vida do cinema, o filme (Viagem a lua, 1902) de Georges Méliès é tido como o avô da técnica de filmagem stop motion, que é uma técnica que utiliza fotografias sequenciais simulando movimento, criando assim o primeiro filme de ficção científica com efeitos especiais da história (PONTUAL, 2012).

A meta dos produtores se tornava então, a busca pelos efeitos especiais perfeitos, algo que deixasse o público perplexo, sem saber aonde os efeitos especiais acabavam e aonde começava a realidade da filmagem.

Eis que na década de 70, o diretor George Lucas busca quebrar o paradigma de que filmes de ficção científica eram pouco lucrativos, trazendo assim para o mundo, o primeiro filme a trazer inovações onde até hoje, serve de exemplo para bons efeitos especiais: Star Wars.

Desde então, os efeitos especiais estão cada vez mais presentes nas produções. Hoje esses efeitos estão tão avançados que o público que assiste aos filmes, não acha algo estranho o efeito de pessoas voando, heróis balançando em teias, guerras entre mundos, etc. (KLEINA, 2014) Logo, para trazer de novo a empolgação e sentimento de novidade, é preciso se reinventar.

#### **2.2 Automação**

O mundo tende a ir em busca de opções que transformem o dia a dia mais simples e eficiente. Tarefas que eram comuns há alguns anos atrás como necessitar de um computador para navegar na internet, precisar de uma câmera de filme para realizar filmagens e fotos ou até mesmo comprar um relógio despertador hoje se tornaram coisas obsoletas e antiquadas sendo substituídas por um simples aparelho smartphone, que se for adaptado com o uso de um programa ou aplicação na internet, é possível inclusive controlar eletrodomésticos em suas residências.

Mas voltando um pouco mais ao tempo, pode-se citar o que tornou isso possível. Um dos mais importantes marcos da história mundial: A terceira revolução industrial, ou, Revolução Técnico-Científica-Informacional (PENA, 2015).

Nesta Revolução, o mundo estava acabando de sair da Segunda Guerra Mundial, e os campos de pesquisas estavam se aprofundando em estudos e evoluções no campo tecnológico, sendo que os focos principais dessas pesquisas eram o ramo industrial. Tornar uma indústria mais produtiva, com menos custos com trabalhadores e com máquinas que não necessitavam de intervalos ou descansos prolongados e assim foi surgindo à automação industrial.

A partir daí, as grandes indústrias trabalhavam com base em operações automatizadas, as construtoras de automóveis eram as principais empresas que utilizavam desta nova tecnologia, tendo assim uma gigantesca produção em massa, obrigando seus concorrentes e outros setores a se adaptarem também.

Logo, não apenas as grandes indústrias estavam trabalhando com automação, mas também pequenas empresas começaram a se adaptar ao controle interno automatizado, gerando assim a automação voltada a ambientes residenciais e operacionais para o mercado mundial.

#### **2.3 Rede Sem Fio**

De acordo com Engst e Fleishman (2005) as redes sem fio se dispõem dos mesmos princípios que guiam os telefones móveis e outros aparelhos sem fio: um componente transmissor-receptor (transceptor), algo que também foi abordado por Tanenbaum (2011) que por sua vez, conta também que na época que os computadores portáteis surgiram, as pessoas começaram a sonhar com escritórios aonde seria possível chegar com o próprio computador e eles se conectariam a internet sem o uso de cabos, e com isso, grupos começaram pesquisas e trabalhos para tornar isso possível.

 O meio mais comum para essa tentativa era justamente equipar escritórios e computadores portáteis com transmissores e receptores para assim, poderem se comunicar entre si.

Contudo, com a comercialização das LANs sem fio, surgiu o problema de encontrar compatibilidade, o que forçou a criação de um padrão para as redes sem fios. Como todos os outros padrões de LANs já tinham números, a LAN sem fio recebeu a denominação 802.11, popularmente conhecido como Wi-fi.

Sua composição é simples: clientes com computadores portáteis, telefones móveis e infraestrutura, chamada de pontos de acesso. Os pontos de acesso fazem a comunicação com a rede através de cabos, e toda informação é repassada para o cliente através do ponto de acesso via Wi-fi (TANENBAUM e WETHERALL, 2011).

Como desde o seu surgimento, aparelhos telemóveis se destacaram por sua introdução muito mais intensa na sociedade se comparados com outros aparelhos, sendo uma ótima opção para acesso à internet tendo em vista sua diversidade de modelos.

 Na Figura 2. 2 há um comparativo gráfico entre os aparelhos telemóveis e outras invenções populares da época.

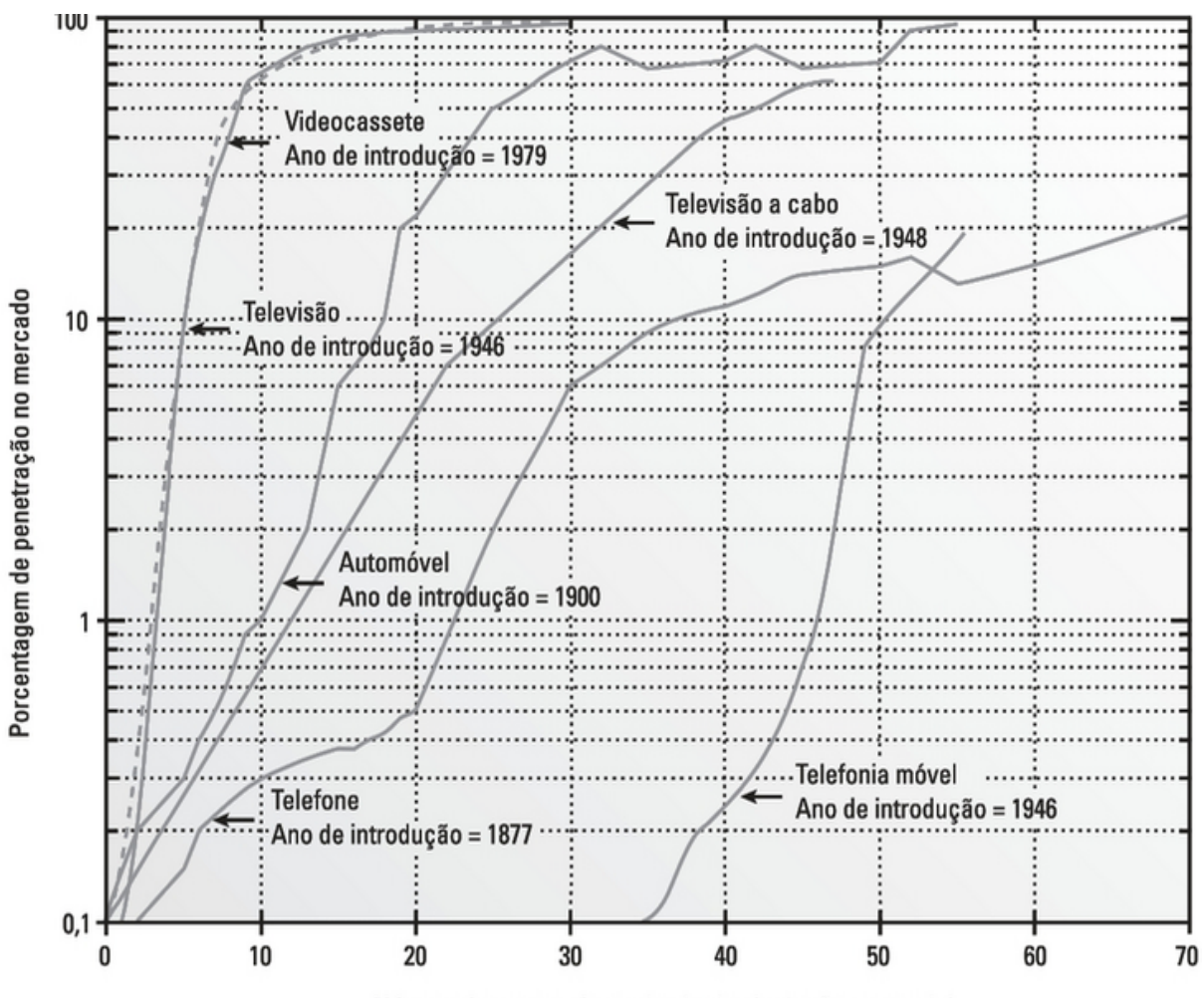

Número de anos após a primeira implantação comercial

**Figura 2. 2 - Crescimento de aparelhos móveis em comparação com outras inovações do séc XX. Fonte: Comunicações sem fio Princípios e práticas Theodores S. Rappaport** 

Como pode ser visto na figura acima, os aparelhos móveis tiveram um crescimento muito maior quando comparado com outras inovações do século XX batendo até mesmo invenções populares como a televisão, o automóvel e a própria telefonia fixa nos seus primeiros anos de vida.

No Brasil, esse crescimento pode ser refletido na atualidade, como é possível ver no Quadro 2.1**Erro! Fonte de referência não encontrada.** a seguir, nos dias de hoje, já existem mais aparelhos celulares do que habitantes no país.

| Regiões       | Acessos em operação | Densidade (Acessos por 100<br>habitantes) |
|---------------|---------------------|-------------------------------------------|
| <b>Brasil</b> | 280.022.972         | 136,86                                    |
| Centro-Oeste  | 24.320.192          | 157,36                                    |
| Nordeste      | 70.287.368          | 124,22                                    |
| <b>Norte</b>  | 20.281.487          | 115,98                                    |
| Sudeste       | 124.467.713         | 145,03                                    |
| Sul<br>.      | 40.666.212          | 138,99                                    |

**Quadro 2. 1 – TELEDENSIDADE POR REGIÕES DO BRASIL** 

**Fonte: Adaptado de (ANATEL, 2015)** 

Esse fato é algo que é explorado no desenvolvimento do software do protótipo da central controladora de automação, aonde o software será desenvolvido com um layout de fácil uso em aparelhos celulares.

## **2.4 Automação do projeto**

## **2.4.1 Arduino MEGA**

A plataforma Arduino é uma placa de prototipagem que atraiu a imaginação de todos aqueles que são entusiasmados com a eletrônica. Sua facilidade e natureza aberta a tornam uma das melhores opções para qualquer pessoa que tenha o interesse de programar e construir o seu próprio projeto eletrônico (MONK, 2013).

Arduino MEGA é a placa de prototipagem da família Arduino, que seria comparado a um carro de alto desempenho. Composta por um pequeno microcontrolador baseado no ATMega2560, possui 54 canais digitais de entrada/saída, 16 entradas analógicas, quatro UARTS (Portas seriais de hardware) e um cristal oscilador de 16 MHz. Sua conexão com o computador é feita através de uma entrada Universal Serial Bus (USB) que permite que ele seja controlado e programado pelo computador, para quando for utilizado, ter salvo em sua memória a última configuração realizada.

O microcontrolador ATMega2560 além de ser utilizado no Arduino MEGA, também é utilizado no Arduino ADK. Apesar de não ser o mais rápido se comparado com outros chips ATMega, ele contém muito mais memória de diversos tipos (256K de flash, 8K de SRAM e 4K de EEPROM) e também muito mais pinos de entrada e saída (MONK, 2013).

A placa Arduino possui também um regulador de tensão de 5 volts, ele recebe qualquer tensão entre 7 e 12 volts, fornecidos pela fonte de alimentação e converte para uma tensão constante de cinco volts. Possui também pinos que fornecem outras tensões como 3,3 volts e o GND (ground ou terra) que é a tensão de 0 volts (MONK, 2013).

A Figura 2. 3 mostra em detalhes na placa Arduino MEGA2560, mesmo modelo usado na construção do projeto, as entradas que serão utilizadas para o protótipo.

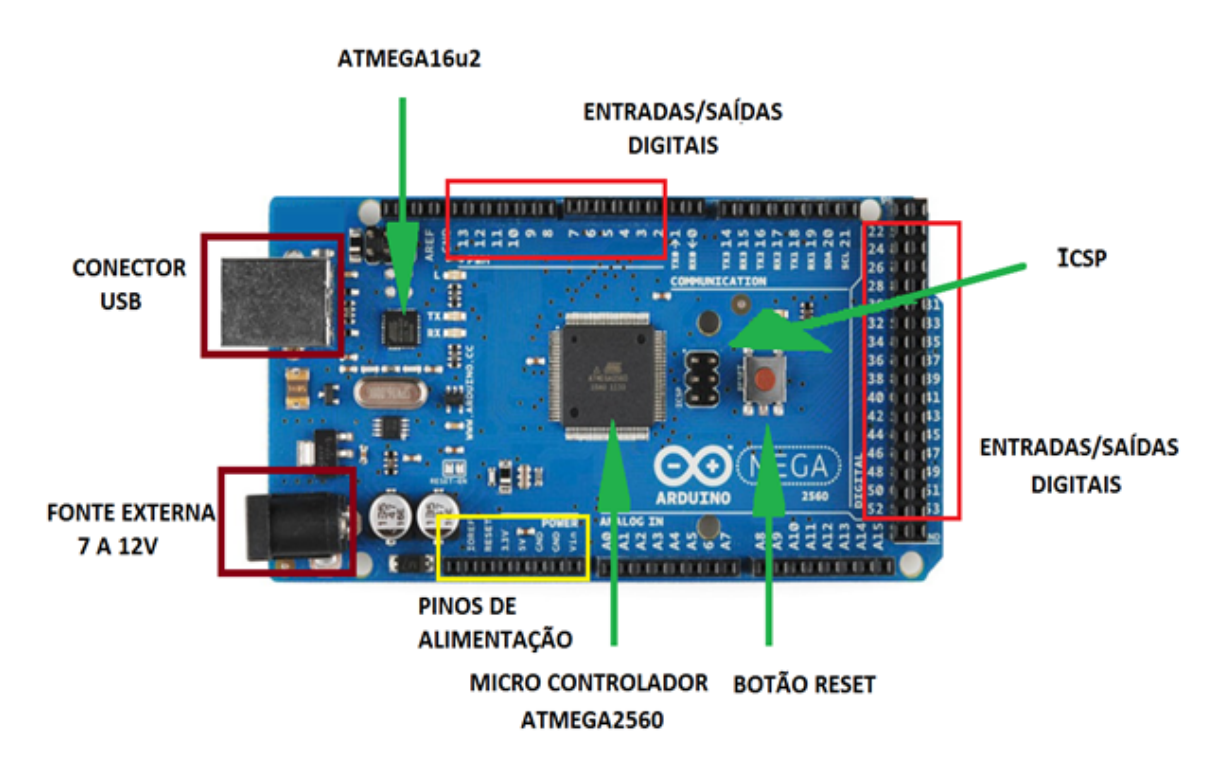

**Figura 2. 3** - **Arduino Mega. Fonte: adaptado MONK, 2013** 

As entradas digitais servem para assumir dois estados, HIGH(5V) e LOW(0V) que servem para o controle dos atuadores, o botão reset serve para dar reinicio ao estado inicial da programação, a porta reset que se encontra junto aos pinos de alimentação, pode ser usada para a montagem de um botão reset externo como é utilizado no protótipo, o microcontrolador encontra-se ao centro da placa, o micro controlador ATMEGA16u12 é responsável pela comunicação USB, o conector USB serve para a comunicação com o computador para a transmissão do código, a entrada da fonte externa serve para alimentação de energia da placa, os pinos de alimentação fornecem 5V de tensão para alimentação de Shields e circuitos externos, pinos de referência terra e os pinos ICSP servem para comunicação com outras placas que podem ser acopladas como a placa Shield Ethernet.

## **2.4.2 Shield Ethernet**

Foi escolhida a placa Shield Ethernet para a comunicação entre o controlador de automação com o aparelho que realiza o controle manual da ativação dos atuadores. Com isso a central poderá ser controlada por um aparelho smartphone via rede sem fio.

Para a aquisição de uma placa Shield Ethernet, é necessário haver a preocupação em escolher uma placa oficial baseada no chipset Wiznet pela sua facilidade de uso e sua adaptação a placa Arduino (MONK, 2013).

A placa Shield Ethernet, que tem suas principais portas e componentes, para o protótipo, destacados na Figura 2. 4 a seguir, tem o papel de conectar a placa de prototipagem Arduino à internet. Ligando este módulo à placa, a central de automação poderá se comunicar com um modem roteador 802.11 para poder realizar comandos de acionamento manuais via mobile.

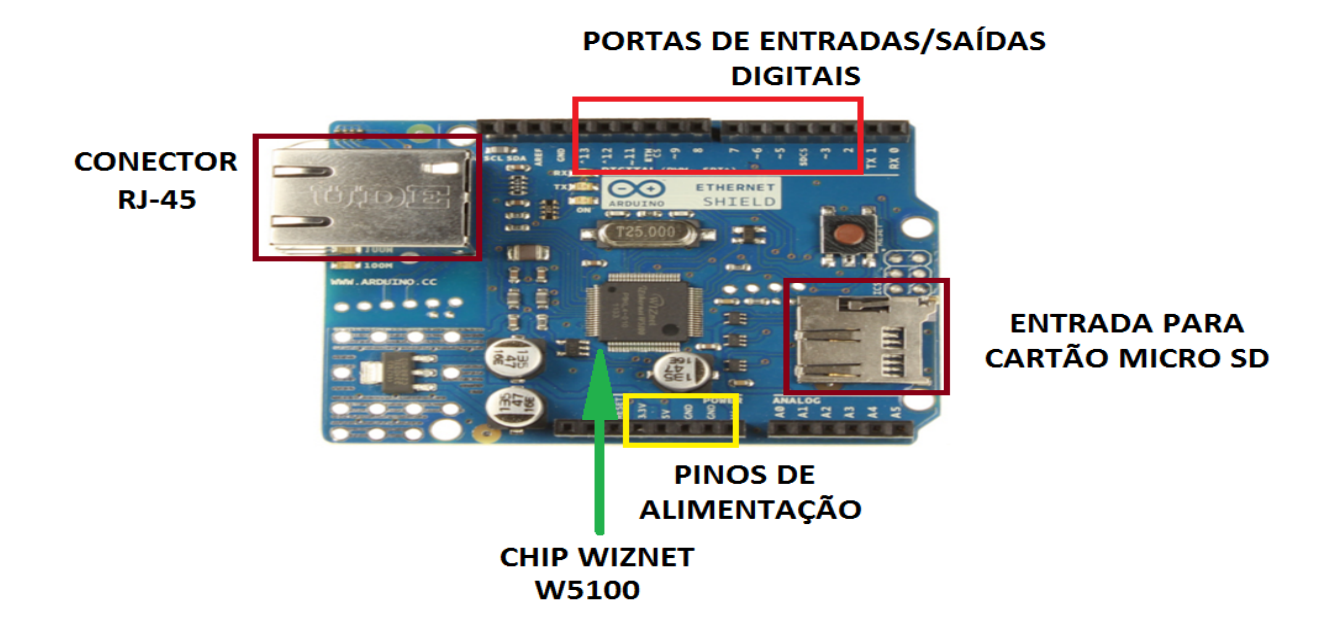

**Figura 2. 4 - Shield Ethernet. Fonte: autor** 

A Shield adquirida para o projeto baseia-se no chip Ethernet Wiznet W5100. Esse chip fornece uma rede IP para conexões TCP e UDP. A placa tem um suporte para até quatro conexões simultâneas sendo que apenas uma será necessária para a realização do projeto. A conexão com a placa Arduino é realizada através de cabeçalhos wire-wrap, mantendo assim o layout pin intacto permitindo que até outro shield seja conectado junto a ele.

Para a conexão com o modem roteador sem fio, a placa fará a comunicação de forma cabeada padrão (RJ-45) possuindo um transformador de linha integrada e com o módulo Power over Ethernet (PoE) habilitado.

Além de permitir uma conexão Ethernet, o Shield também possui um conector de cartão do tipo micros, que pode ser utilizado para armazenar dados caso fosse necessário.

As portas de entradas/saídas digitais e os pinos de alimentação mantém a mesma função dos mesmos da placa Arduino MEGA ao qual foi conectado pelos pinos ICSP.

## **2.4.3 Relê**

 Relê é um dispositivo eletromecânico que é formado por um magneto móvel que se desloca para unir contatos metálicos. Tem um funcionamento simples que opera da seguinte forma: uma corrente elétrica passa pela bobina criando um campo magnético que atrai uma série de contatos abrindo ou fechando os circuitos.

Os relês podem possuir as configurações Normalmente Abertos (NA), Normalmente Fechados (NF), ou ambos. Para o projeto em questão, foram utilizados 8 relês com a configuração normalmente abertos por conta da programação que será realizada. A **Figura 2. 5** a seguir mostra em detalhes um exemplo de relé de tensão 125V – 250V de 7 amperes e seus componentes.

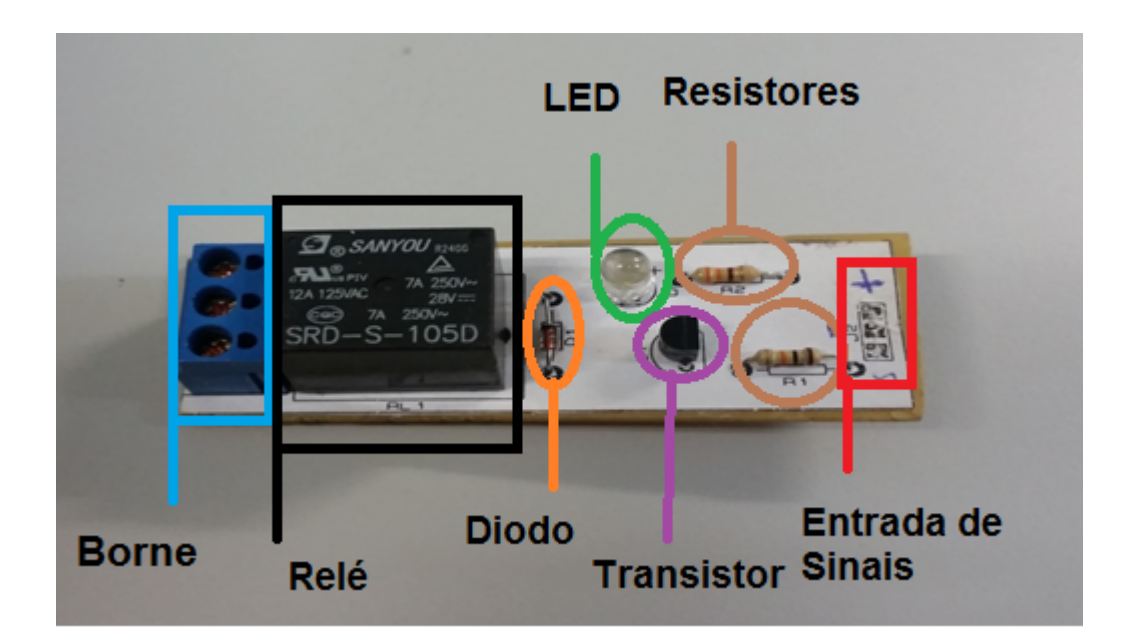

**Figura 2. 5 – Exemplo de relê (Fonte: autor)** 

## **2.5 Software**

O Arduino Integrated Development Environment popularmente conhecido como Arduino Software (IDE), faz com que seja fácil a maneira de escrever o código e enviá-lo para a placa de prototipagem (Arduino Software (IDE), 2015).

Este software é compatível com diversos sistemas operacionais como Windows, Mac OS e Linux e possui um editor de texto para escrever os códigos, uma área de mensagens para informar erros e uma barra com diversos botões com diferentes funções assim como mostra a Figura 2. 6.

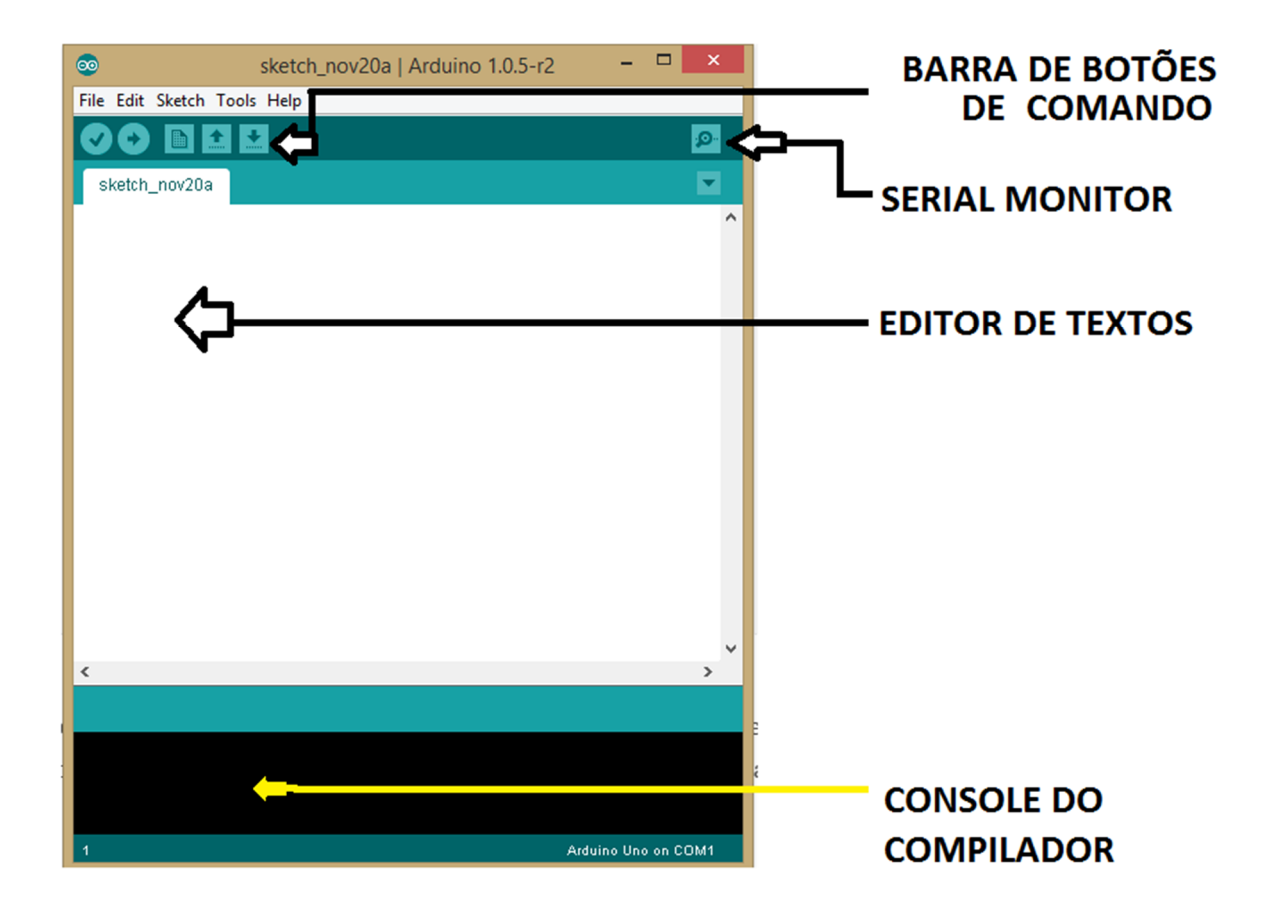

**Figura 2. 6 – Software Arduino (IDE) (Fonte: autor)** 

A barra de botões inclui comandos para verificar e compilar o código, iniciar um novo projeto, abrir um projeto existente e salvar o projeto. O ícone Serial Monitor é uma espécie de terminal com função de mostrar as mensagens enviadas e recebidas pelo Arduino via comunicação serial. O editor de textos serve para desenvolver os códigos que serão compilados na placa de prototipagem e por fim o console do compilador indica erros e mensagens gerais do programa.

#### **2.6 Tomadas Elétricas**

Para a ativação dos atuadores de efeitos visuais e sensoriais, foram instaladas tomadas elétricas onde esses atuadores estarão dispostos. Suas características serão descritas nos sub tópicos a seguir.

## **2.6.1 Pontos**

Levando em conta os equipamentos que foram utilizados para a simulação de efeitos visuais e sensoriais, a norma em que o protótipo se baseia para a instalação de tomadas elétricas é a norma padrão NBR 14136 (novembro de 2002), que determina plugues e tomadas a serem obrigatórios na execução das instalações elétricas

De acordo com Niskier (2005), para que seja possível a elaboração de um projeto de instalações elétricas, é necessário que fiquem caracterizados e identificados todos os elementos ou partes que vão compor o projeto. Para explicação do projeto, serão designados os termos para o projeto de instalações de tomadas elétricas:

**Ponto:** Termo empregado para designar aparelhos fixos de consumo, tais como para iluminação, tomadas de corrente, arandelas, interruptores, botões de campainha. Por exemplo, um atuador de efeitos visuais e sensoriais que é alimentado por uma tomada que tem um relê é um dispositivo de dois pontos.

**Ponto útil ou ponto ativo:** É o dispositivo onde a corrente elétrica é realmente utilizada ou produz efeito ativo Por exemplo: receptáculo onde é colocada uma lâmpada, ou nas tomadas que serão os alimentadores dos atuadores do projeto.

**Ponto de comando:** É o dispositivo por meio do qual se governa um ponto ativo. É constituído por um interruptor de alavanca, botões, disjuntor ou chave.

Cabe neste ponto destacar a definição dos pontos ativos. Os principais são de acordo com Niskier (2005):

- a) PONTO SIMPLES. Corresponde a um aparelho fixo, como por exemplo, um chuveiro elétrico. Pode ser constituído também por uma só lâmpada ou um grupo de lâmpadas funcionando em conjunto, em um lustre, por exemplo.
- b) PONTO DE DUAS SEÇÕES. É a definição para um ambiente constituído por duas lâmpadas ou dois grupos de lâmpadas que funcionam por etapas e são ligadas independentemente uma da outra.
- c) TOMADA SIMPLES. Corresponde na tomada que tem a possibilidade de fazer a ligação apenas de um aparelho. Em geral, os aparelhos são de 10A— 220/127 V.
- d) (Existem tomadas confeccionadas para uso industrial, de 30 A 440 V e também dispomos de tomadas para uso em 380/220 V.
- e) TOMADA DUPLA. Definição de tomada que permite a ligação de até dois aparelhos simultâneos.
- f) TOMADA COMBINADA. Quando, embora reunida numa só caixa, pode servir a finalidades diversas (corrente ou TV). Para isso, possui fendas adequadas a pinos de formatos diferentes.
- g) TOMADA COM TERRA. Quando a tomada de corrente tem uma ligação auxiliar para aterramento (o potencial da terra é zero em relação as pessoas), de modo a evitar os efeitos do choque elétrico.

Para o projeto em questão, considera os pontos ativos enquadrados nos tópicos "a)" e "c)" e a montagem das oito tomadas fêmeas foram formadas por dois pinos.

O relê pode ser considerado um interruptor analógico. Seguindo essa linha, os pontos de comando podem ser constituídos por:

- a) INTERRUPTOR SIMPLES OU UNIPOLAR. Liga ou desliga uma só lâmpada ou um grupo de lâmpadas funcionando em conjunto. Em geral são lâmpadas de 10 A — 220 V.
- b) INTERRUPTOR DE DUAS SEÇÕES. Liga ou desliga separadamente duas lâmpadas ou dois conjuntos de lâmpadas funcionando em conjunto.
- c) INTERRUPTOR DE TRÊS SEÇÕES. Liga ou desliga separadamente três lâmpadas ou três conjuntos de lâmpadas funcionando em conjunto.
- d) INTERRUPTOR PARALELO (THREE-WAY). É o tipo de interruptor que, operando com outro da mesma espécie, liga ou desliga de pontos diferentes, o mesmo ponto útil (10 A — 220 V). É empregado em corredores, escadas ou salas grandes.
- e) INTERRUPTOR INTERMEDIÁRIO (FOUR-WAY). É um interruptor, colocado entre interruptores paralelos, que liga e desliga, de qualquer ponto, o mesmo ponto ativo, formado por uma lâmpada ou grupo de lâmpadas. É utilizado na iluminação de grandes salões, corredores e escadas de um prédio por exemplo.

Para o projeto, apenas a seção "a)" se enquadra.

#### **2.6.2 Fiação**

No traçado de um projeto que necessita de instalações elétricas, é necessário a marcação dos fios que são utilizados.

Para a realização do trabalho, é necessário conhecer os esquemas de ligação e a denominação dos fios, segundo a função que desempenham.

Primeiramente será descrita a definição dos condutores que transportam a energia dos pontos de comando até os atuadores.

Os condutores de alimentação podem ser divididos em:

- a) Condutores de circuitos terminais: são os condutores que saem do quadro terminal de chaves de um quadro de energia, por exemplo, e alimentam os pontos de luz, as tomadas e atuadores em geral.
- b) Condutores de circuitos de distribuição: são os condutores que ligam o barramento ou chaves do quadro de distribuição geral de energia ao quadro terminal localizado no ambiente
- c) Condutores de circuitos de distribuição principal: são os condutores que ligam a chave geral do prédio ao quadro geral de distribuição de energia ou ao medidor.

Sobre os condutores de alimentação que constituem os circuitos terminais, eles são classificados como:

a) FIOS DIRETOS. São os dois fios condutores (fase e neutro) que, desde a chave de circuito no quadro terminal de distribuição, não possuem interrupção, embora forneçam derivações ao longo de sua extensão.

b) FIO DE RETORNO. É o condutor-fase que, depois de passar por um interruptor ou jogo de interruptores, "retorna", ou melhor, "vai" ao ponto de luz.

c) FIOS ALTERNATIVOS. São os condutores que existem apenas nos comandos compostos e permitem, alternativamente, a passagem da corrente ou a ligação de um interruptor paralelo (three-way) com outro interruptor intermediário (four-way).
O protótipo é baseado em condutores de circuitos terminais com fios diretos, sendo selecionada a cor azul para representar a corrente neutra e o fio da coloração vermelha para representar a corrente de fase.

## **2.7 Ambiente**

Neste tópico é abordada uma breve descrição do ambiente utilizado para o protótipo e também da central controladora de automação.

## **2.7.2 Treliças**

Para que a proposta de um ambiente montável se concretizasse, foi necessário buscar uma solução viável e de fácil construção. Para isso bastou observar quais estruturas eram montados em eventos particulares, até chegar à treliça para eventos assim como mostra a Figura 2. 7 – Treliça para eventos. Fonte: Auratec, 2015.

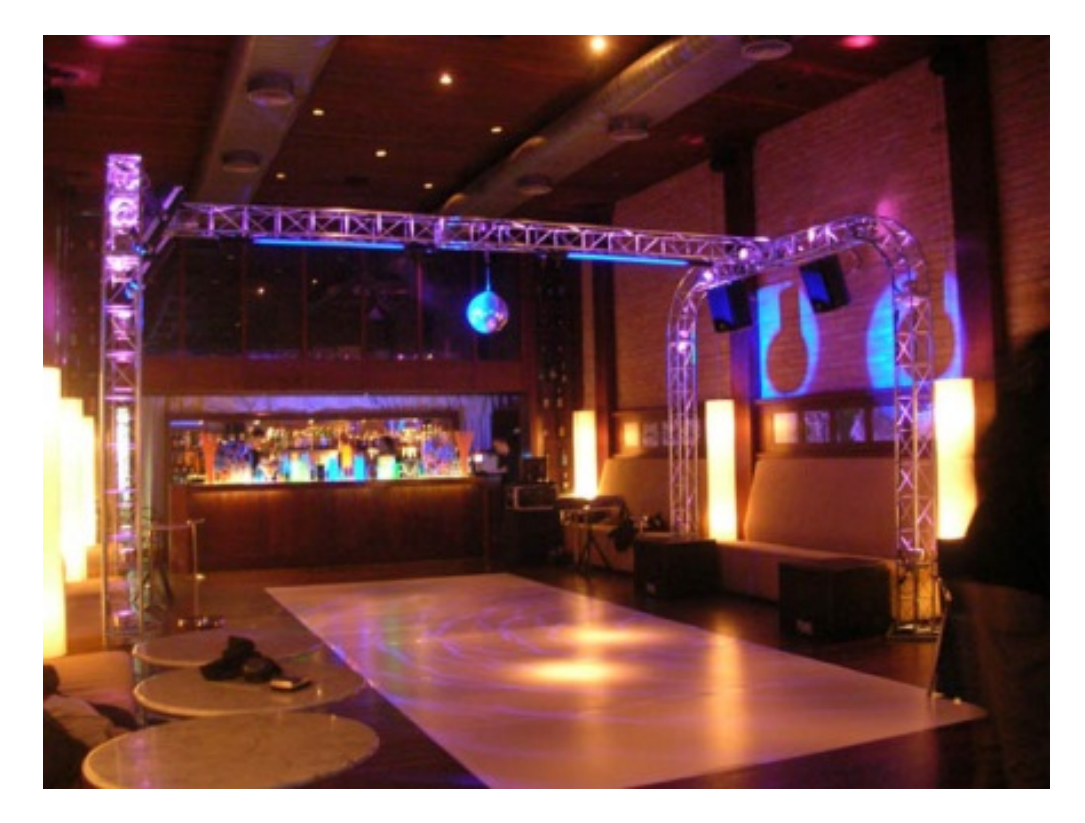

**Figura 2. 7 – Treliça para eventos. Fonte: Auratec, 2015** 

A treliça de eventos particulares é uma ótima solução para a montagem de um ambiente, tendo em vista que a estrutura pode ser desmontada e quando montada pode suportar pesos de 150, até 232 quilos (Kg) dependendo da fabricante (Auratec, 2015). Isso torna esta estrutura uma ótima opção para abrigar os atuadores para efeitos visuais e sensoriais.

## **2.7.3 Central Controladora**

Hoje, a maioria das empresas que fornecem produtos para automação residencial no mercado atual presta o serviço de uma maneira bem habitual.

 Pegando como exemplo a empresa Control4 (Control Four), o comércio é desenvolvido da seguinte maneira: o cliente contrata o serviço de automação residencial, a empresa ou o representante fornece uma central controladora que será instalada na caixa de energia central de sua residência (The new control4 experience, 2015).

 Essa central se dispõe de um módulo controlável, que é programado da maneira que o cliente preferir, recebendo os comandos que executarão de maneira correta o acionamento de seus dispositivos ligados ao módulo pela rede elétrica.

A Figura 2. 8 a seguir mostra o módulo de controle de automação residencial modelo Control4® 8-Channel Dimmer C4-DIN-8DIM-E que é usado para o controle de atuadores residenciais.

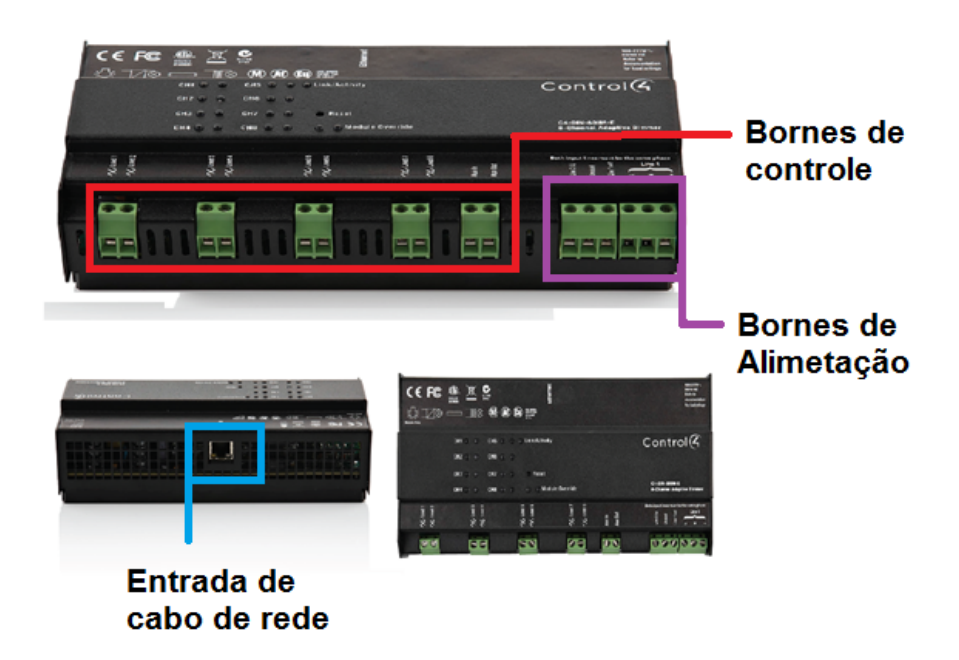

**Figura 2. 8 - 8-Channel Dimmer C4-DIN-8DIM-E** 

No caso da controladora comercial, fisicamente ela possui bornes e alimentação para energizar a central e bornes de controle para controlar a distribuição de energia. Também há uma entrada para cabo de rede RJ-45 para controle via internet.

Para o projeto em questão, o ambiente também disponibilizará de uma pequena central controladora que se encontra em um quadro de comando de material plástico que serve como proteção do hardware, como mostrado na Figura 2. 9.

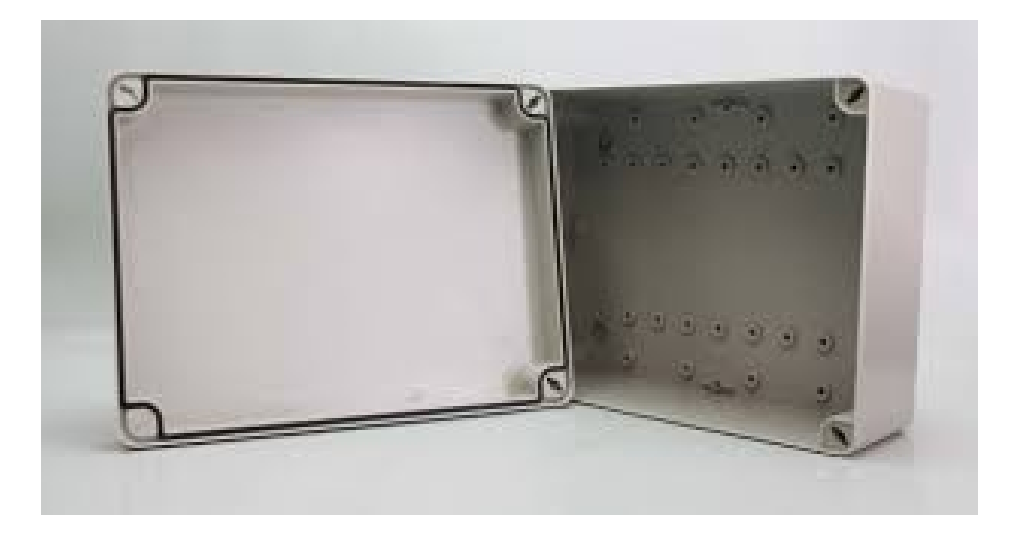

**Figura 2. 9 – Caixa de Automação** 

A caixa mostrada na figura acima será adaptada para servir como central de controle de automação e sua montagem juntamente à montagem do ambiente e desenvolvimento do software de controle serão descritos no capítulo 3.

# **3. DESENVOLVIMENTO**

Neste capítulo será abordado detalhadamente o processo de construção e configuração do produto final proposto, desde o processo de confecção de componentes até a configuração do protótipo e também dos atuadores escolhidos para demonstração.

#### **3.1 Visão Geral do Projeto**

O projeto em questão consiste em um protótipo de um ambiente montável que dispõe de um televisor para a transmissão de vídeo, equipamentos para simulação de efeito 4D de forma sensorial e visual, uma central controladora de automação que tem saída para oito tomadas que servem para ligações de até oito atuadores.

 A central possui um modem roteador Wireless para receber comandos via telefone celular que vai servir para ativar e desativar os atuadores conforme a programação for sendo executada e seja necessário fazer ativo manual.

A Figura 3.1 mostra como o ambiente foi projetado: a estrutura é formada por uma treliça de aço montável, lonas que servem para isolar o ambiente de forma lateral, sete atuadores que são ligados à central controladora que se encontram posicionados na entrada do ambiente.

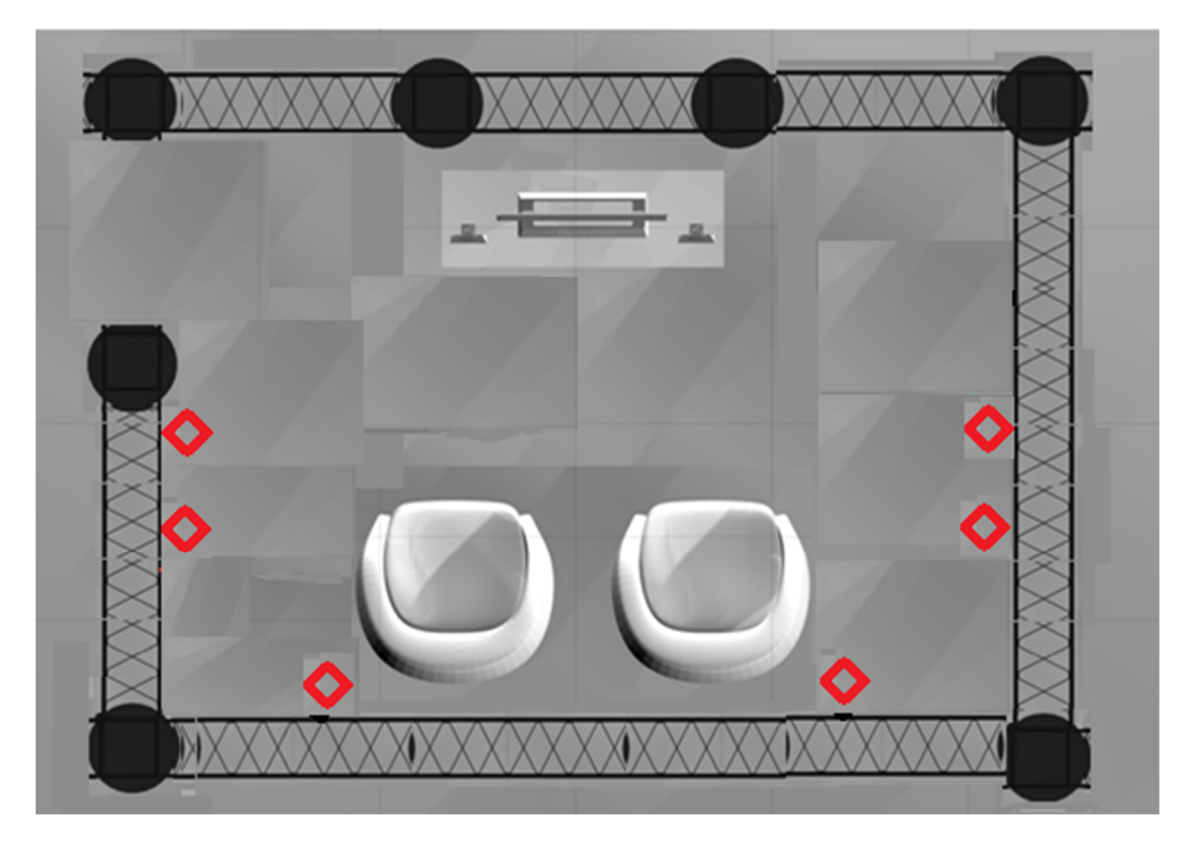

**Figura 3. 1 - Visão geral do ambiente. Fonte: autor**

Os atuadores que estão representados pelos marcadores em vermelho foram posicionados de forma empírica por se tratar de um protótipo e não alterarem no resultado final do produto, e são acionados de acordo com o tempo de vídeo que será transmitido pela tela a frente das cadeiras que irão acomodar as pessoas em busca do entretenimento. A ativação do vídeo é realizada junto da ativação da central controladora.

A Figura 3. 2 mostra o fluxo de como a central controladora, que conta com equipamentos que se encontram na caixa de comando operacional, age de acordo com a sua execução.

Dentre os equipamentos, estão: a placa de prototipagem Arduino Mega, a Shield Ethernet, um módulo relé com oito canais, oito saídas de tomadas fêmeas, um modem roteador wireless para controle sem fio via aparelho mobile, botão operacional para início da execução dos atuadores e uma tela LCD que serve para mostrar o contador de tempo.

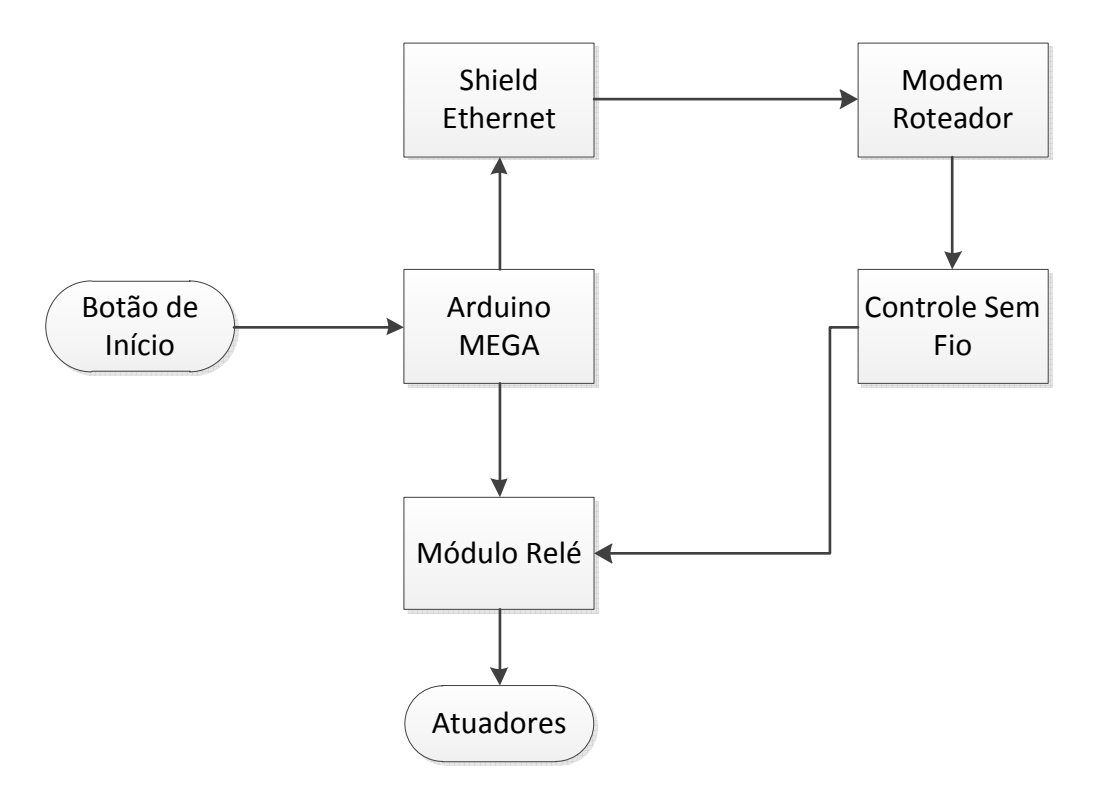

**Figura 3. 2 - Visão geral da execução da central. Fonte: autor** 

O acionamento dos atuadores pode ser feito tanto com a espera da execução iniciada pelo botão de início, quanto pelo controle sem fio utilizando um aparelho celular. Cada vez que isto ocorre o relé é acionado, ativando os atuadores. Os detalhes de como são realizadas essas operações estão descritos nos tópicos seguintes.

## **3.2 Descrição das Etapas**

# **3.2.1 Divisão do protótipo e aquisição de componentes do sistema**

O projeto está dividido em duas partes:

- 1. Parte referente à central controladora de automação
- 2. Parte referente ao ambiente físico

Para a parte da central controladora de automação, foram adquiridos componentes que atendem aos requisitos dos atuadores do protótipo. Dentre eles estão: uma placa de prototipagem Arduino Mega 2560, uma placa Shield Ethernet, uma placa de circuito impressa 10x10, módulo relê de oito canais de 125-250V de 10 amperes cada, uma tela LCD 16x2, barramento neutro, disjuntor monofásico de 10 amperes, oito tomadas fêmeas e uma tomada macho.

A montagem e confecção dos componentes serão descritos ao longo deste capítulo.

## **3.2.2 Conexão e configuração do Arduino Mega**

A conexão entre a placa e o computador é feita através de um cabo de comunicação sendo ligado na porta USB do computador. A placa Arduino MEGA recebe o código que foi escrito em linguagem C na IDE instalada no computador, assim como mostrado na Figura 3. 3. Depois de programado, a placa é alimentada por uma fonte de energia de 12 volts.

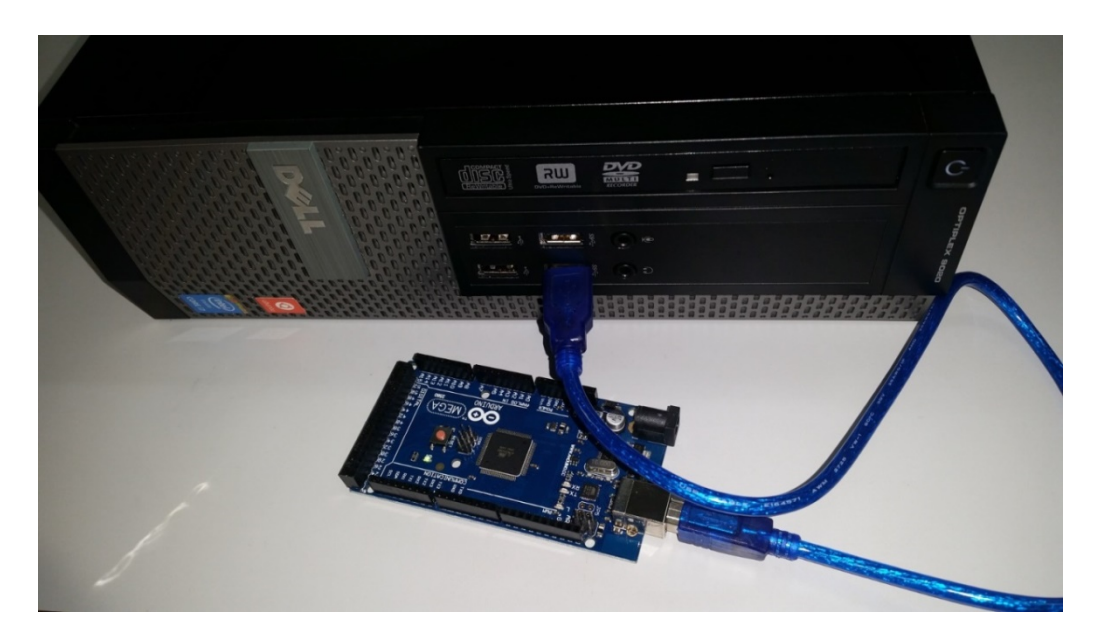

**Figura 3. 3 - Comunicação Arduino Mega. Fonte: autor** 

Após o teste para verificação do funcionamento da placa, foram acoplados os primeiros componentes para testes iniciais: a placa Shield Ethernet, uma tela LCD 16x2, um potenciômetro, e um botão de acionamento assim como mostrado na Figura 3.4.

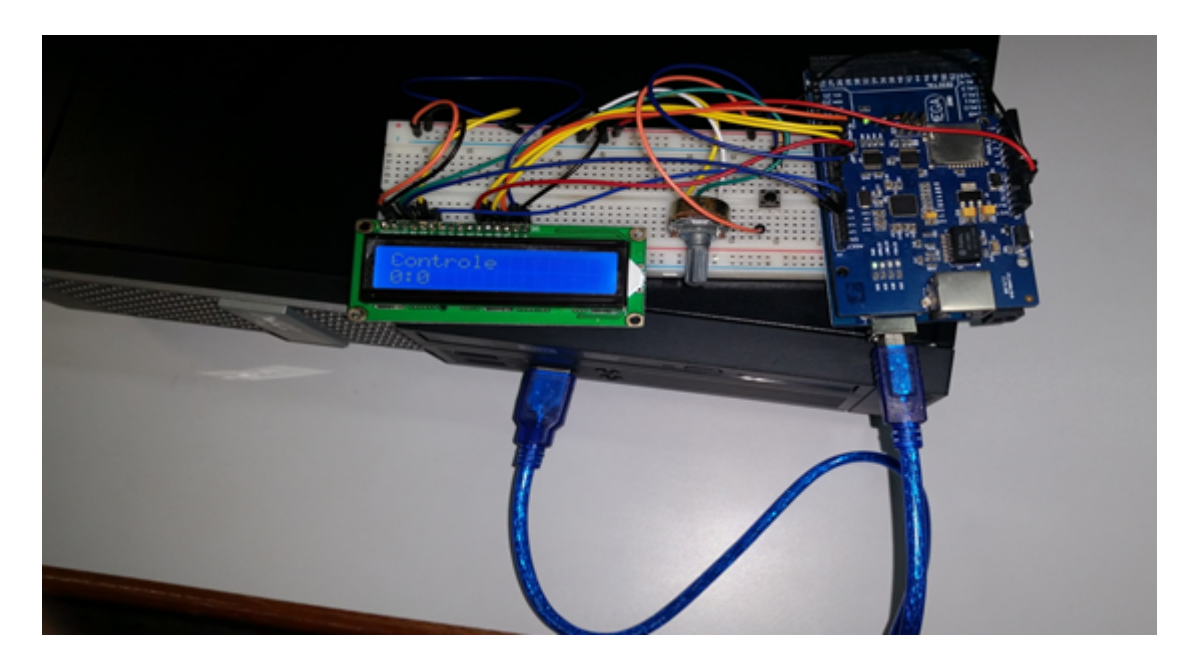

**Figura 3. 4 - Comunicação Arduino Mega. Fonte: autor** 

Por fim, o módulo relé é acoplado à placa Arduino Mega por meio de ligação feita por fios de comunicação, para que assim possa receber os comandos de controle a partir da programação de ativação de cada um dos seus relés assim como mostrado na Figura 3. 5.

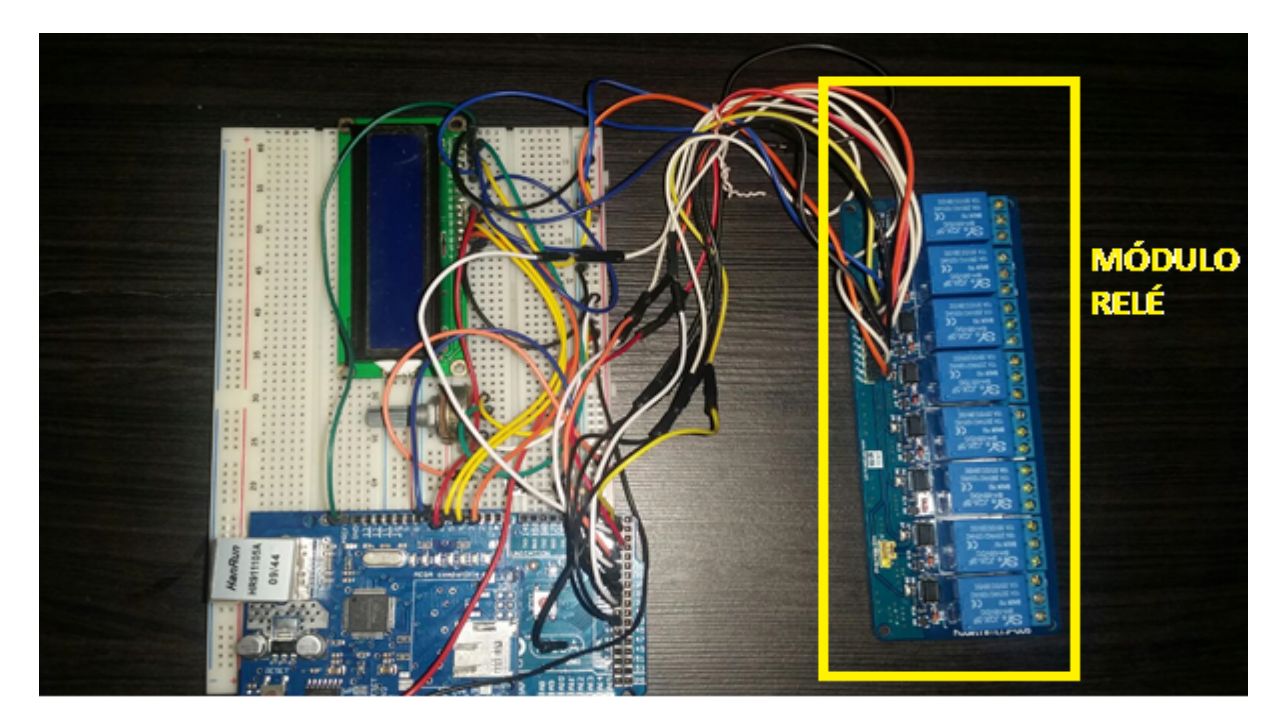

**Figura 3. 5 – Central de comando de ativação de relés. Fonte – Autor** 

O desenvolvimento da programação de controle automatizado foi realizado tomando como base um clock que está programado com oito tempos. O tempo máximo de controle varia de acordo com o tempo do vídeo a ser exibido que será escolhido pelo cliente. Para o projeto em questão, o vídeo escolhido possui um tempo de duração de 05 minutos e 02 segundos.

Fisicamente, o acionamento do protótipo é dado a partir de um botão que dá início ao relógio. A Figura 3.6 abaixo mostra o código de programa que executa o acionamento a cada vez que esse botão é acionado.

# Projeto\_Final\_Thiago\_-\_Rev1 § void loop () { checkForClient(); //Função do relógio unsigned long currentMillis =  $millis()$ ; if (play) { //Inicio dado pelo push buttom  $if$ (currentMillis - previousMillis >= interval) {  $previously$  $1111s = currentMillis;$ Segundo ++; if (Segundo >= 59) { Segundo =  $0;$ Minuto ++;  $\mathbf{L}$ atualizaRelogio();  $\mathbf{1}$  $\mathbf{1}$  $11$  ------------

# **Figura 3. 6 – Função do relógio que é iniciado pelo pressionamento do botão START. Fonte: autor**

A tela LCD mostra a execução do programa de acordo com o passar do tempo. Por ser um produto voltado a eventos e tendo como alvo o público convidado, não há necessidade de a tela LCD mostrar um tempo acima da janela de minutos, deixando então a programação conforme mostrado no código apresentado na Figura 3.7 abaixo:

```
File Edit Sketch Tools Help
```

```
Projeto_Final_Thiago_-_Rev1 §
  lcd.begin(16, 2);//Portas usadas pela tela LCD
  lcd.print("Controle");
                                         // Mensagem mostrada na tela de ínicio
  lcd.setCursor(0, 1);
  lcd.print(TXT);
  Serial.begin(9600);
\mathbf{1}void atualizaRelogio() {
    TXT[0] = ((Minuto / 10) \ 10) + 48; //Janela que mostra o tempo em minutos
    TXT[1] = ((Minuto / 1) $ 10) + 48;TXT[2] = ':';
                                         // Separação de minutos e segundos pelo ":"
    TXT[3] = ((Segundo / 10) % 10) + 48; // Janela que mostra o tempo em segundosTXT[4] = ((Segundo / 1) $ 10) + 48;lcd.setCursor(0, 1);
    lcd.print(TXT);
  \mathbf{1}
```
**Figura 3. 7 – Função definida para exibição na tela LCD. Fonte: autor** 

Os tempos são configurados para ativarem os atuadores de acordo com as imagens que são transmitidas nos tempos do vídeo. Ao todo, para o projeto, foram escolhidos seis atuadores para demonstração.

Os tempos pré-configurados funcionam da seguinte maneira: um "if" é aberto para definir o minuto que estará dentro da ativação, um "switch" define qual caso que irá ativar o atuador, um "case" define a janela de segundos que irá ativar o atuador. Cada caso chama uma função (x,y) aonde "x" representa a porta que aciona o relé, e "y" representa o estado do relé.

 O "x" da função será determinado entre os oito relés que acionam os atuadores (de zero a sete) e o estado de "y" será determinado entre ativo ou desativo e ativo (zero ou um), assim como mostrado na Figura 3. 8**.**

File Edit Sketch Tools Help

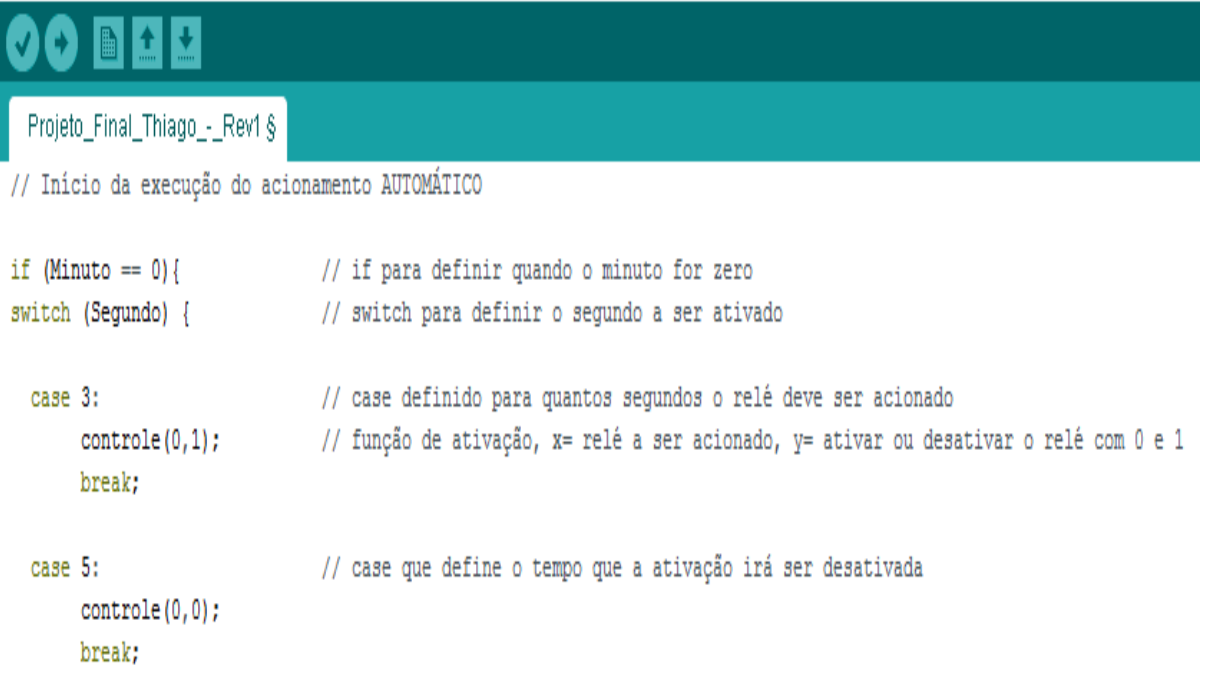

#### **Figura 3. 8 - Linhas de comando dos atuadores. Fonte: autor**

Cada tempo configurado vai acionar seu relê designado. Os relês do protótipo estão como circuitos normalmente abertos, sendo assim sempre quando o relógio atingir a marca de cada tempo configurado os relés vão fechar o circuito para que possa ser transmitida a corrente elétrica que liga os atuadores, fazendo com que cada atuador com sua respectiva função, seja sensorial ou visual, sejam acionados de acordo com as imagens transmitidas no vídeo, simulando o efeito do que está passando na tela.

## **3.2.3 Módulo Relé**

Para a ativação dos atuadores, foi escolhido um módulo relé de oito canais 5V modelo BTE13-005 como mostrado na Figura 3. 9.

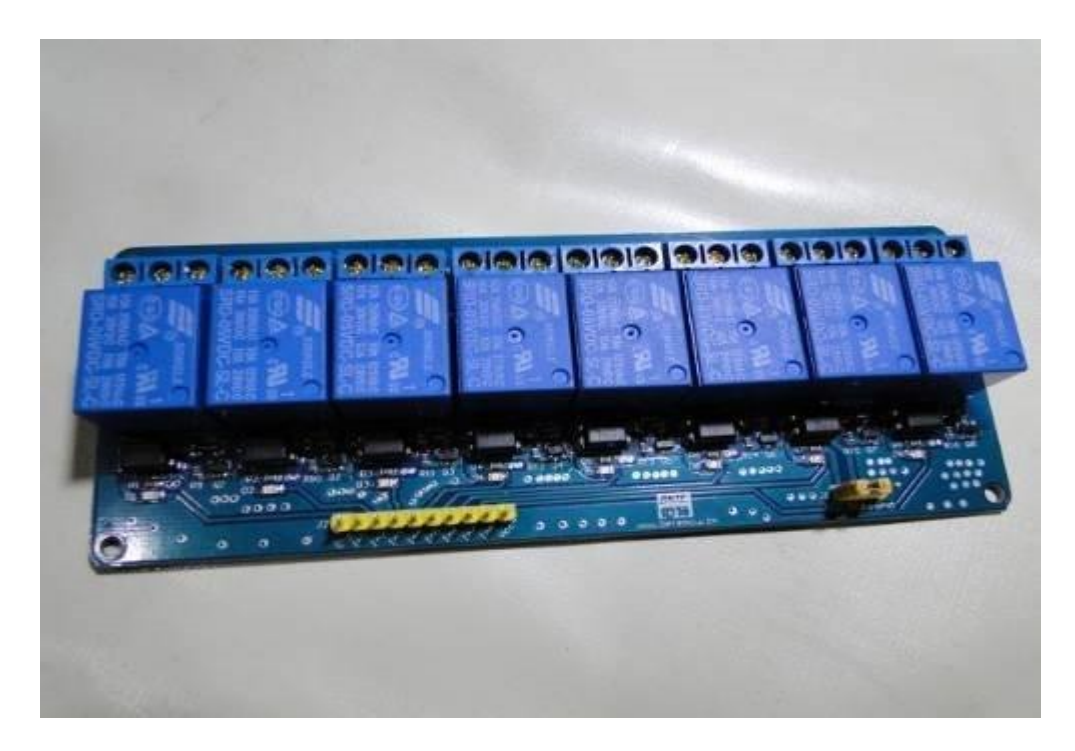

**Figura 3. 9 – Módulo Relé. Fonte Autor** 

Descrição de suas características:

- a) Placa de interface de relé de oito canais 5V
- b) Equipado com relé de alta corrente: DC30V 10A AC250V 10A.
- c) Tamanho: 13,9 centímetros x 5,2 centímetros x 1,7 centímetros

O modelo foi escolhido devido às suas características físicas, (largura e altura ideais para o posicionamento na caixa central) e também porque cada um dos relés possui uma capacidade de corrente máxima de 10 amperes.

Por possuir 10 amperes como corrente máxima suportada, cada um dos atuadores foi escolhido a partir dos seus pré-requisitos de alimentação. A fórmula utilizada para verificação de compatibilidade com os relés foi a fórmula de cálculo de corrente nominal para circuitos monofásicos assim como mostrado na equação 3.1 a seguir.

$$
I=\frac{P}{V}
$$

**Equação 3. 1 – Cálculo de corrente** 

Onde I representa a corrente em Ampères, P representa a potência em Watts e V representa a tensão do equipamento em Volts.

## **3.2.4 Conexão e configuração da Shield Ethernet**

A opção de utilizar a Shield Ethernet para controle via rede dos atuadores é justificada na pesquisa estatística que se encontra no tópico 3.3 deste capítulo, levando em conta que há usuários que responderam na pesquisa que se sentiram à vontade assistindo aos vídeos transmitidos com apenas alguns atuadores, logo, o controle via rede pode acionar ou desativar os atuadores, sem comprometer o restante da sequência de acionamentos.

Dado que as placas Shields Ethernet consumem bastante energia elétrica, há uma fonte de alimentação externa de 12V que é ligada ao Arduino MEGA.

O primeiro passo antes de ocorrer alguma configuração de execução considera que deve ser estabelecida uma conexão entre o Shield Ethernet e a rede.

Para isto, um endereço IP foi designado para a placa Ethernet Shield de acordo com a rede à qual ela irá se conectar, assim como mostrado na Figura 3.10 que apresenta o código necessário para o estabelecimento da conexão.

File Edit Sketch Tools Help

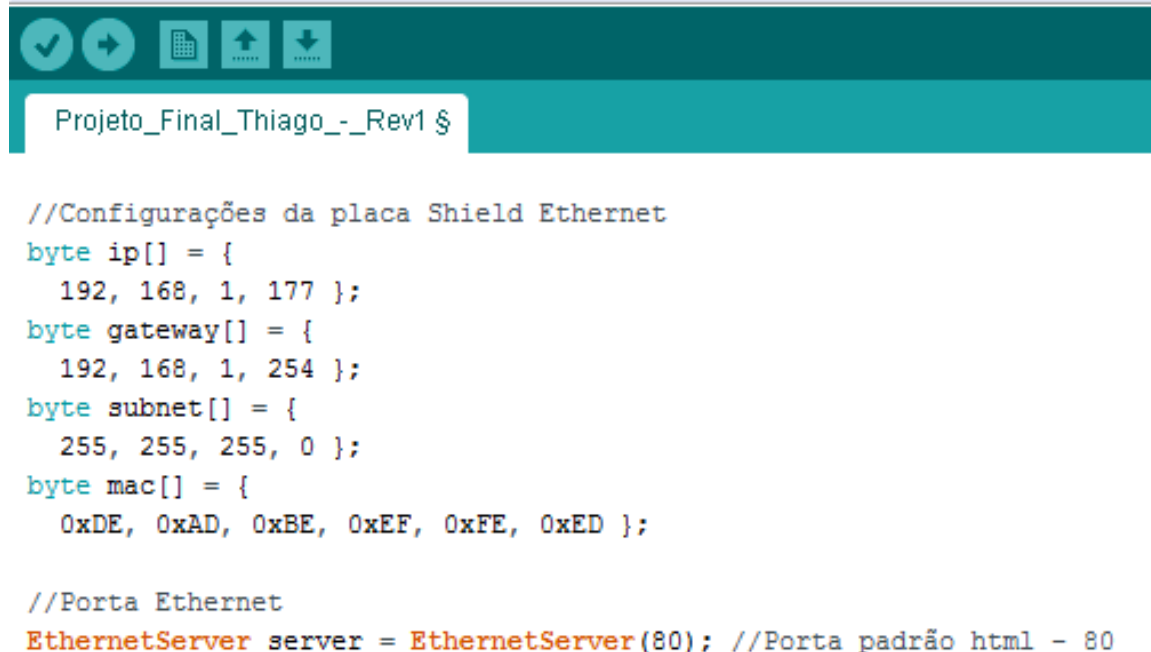

#### **Figura 3. 10 - Configuração do endereço IP. Fonte: autor**

O endereço IP foi designado de acordo com a rede na qual a placa Shield foi conectada. Configurado, o endereço 192.168.1.177 serve para acesso a página web quando o Shield está conectado diretamente ao computador por um cabo de rede RJ-45 ou, acessado pelo mesmo endereço por um dispositivo sem fio quando a placa Shield está conectada a um modem roteador 802.11.

## **3.2.5 Ligação e configuração do modem roteador Wireless**

Para que seja feita a comunicação entre a central de automação com o aparelho móvel que envia os comandos, pode-se a utilizar um simples modelo de modem roteador que possibilite conexão sem fio é suficiente para que qualquer dispositivo móvel, que esteja conectado à rede do mesmo, sirva como controle de comandos, logo, o modem roteador de modelo WRT-54g Linksys disponível foi escolhido para o protótipo. A Figura 3. 11 detalha como o modem roteador realiza sua função.

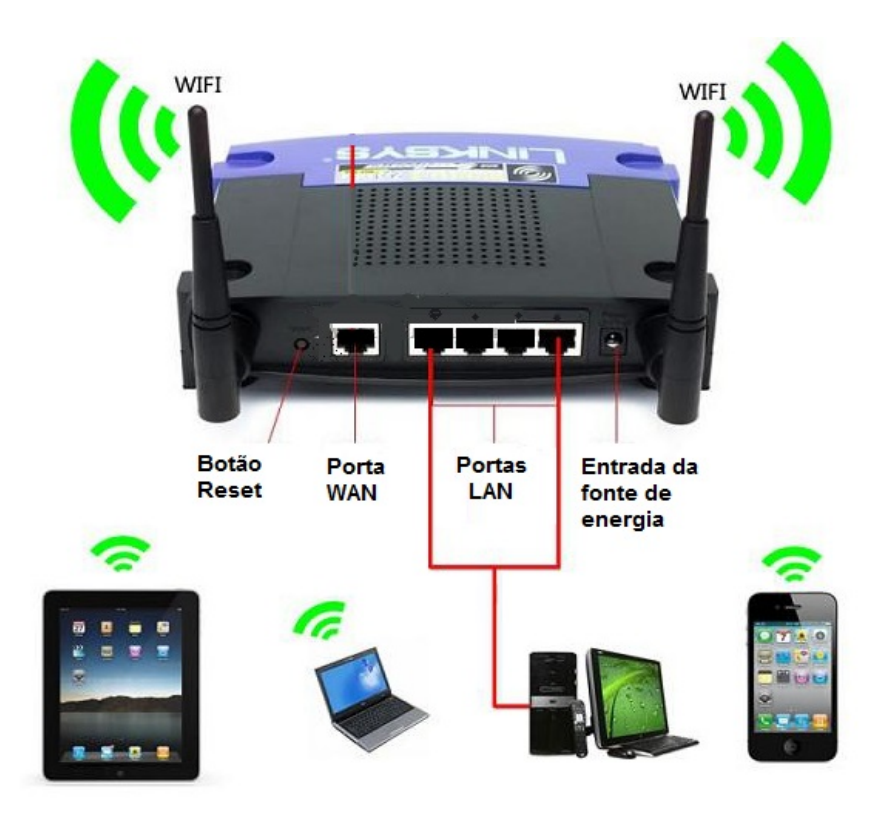

**Figura 3. 11 – Modem roteador e suas interfaces com portas LAN indicadas utilizadas na conexão. Fonte: autor** 

Como o protótipo não tem a necessidade de se conectar à internet, e sim apenas a rede, a porta WAN é desconsiderada. Assim, restam as postas LAN para conexão com o Shield.

Para a configuração do modem roteador, bastou configurar uma senha para a conexão sem fio tendo em vista que sua rede padrão tem o endereçamento 192.168.1.1.

## **3.2.6 Servidor Web**

A placa Arduino aguarda por uma conexão na porta 80 e quando um cliente se conecta, a placa envia as informações de cabeçalho do HTML e fecha sua conexão. Quando o usuário clica em um botão da página web, é criada novamente uma conexão com a placa Arduino, passando um comando que realizará a comutação de estado da porta selecionada. O trecho de código adaptado (MALTA, 2012) na Figura 3. 12 mostra em detalhes como a placa Shield Ethernet realiza essa execução.

```
Projeto_Final_Thiago_-_Rev2 §
void checkForClient(){
  EthernetClient client = server</math>.<math>available()</math>;if (client) {
    boolean currentLineIsBlank = true;
    boolean sentHeader = false;
    while (client.connected()) {
      if (client.available()) {
        char c = client. read();
           if (c == ' *') {
          printHtmlHeader(client);
          printLoginTitle(client);
          printHtmlFooter(client);
          break;
        \mathcal{E}
```
**Figura 3. 12 - Execução da placa Shield Ethernet. Fonte: autor** 

A interface de comando está configurada via HTML e possui botões de comandos assim como na interface adaptada (MALTA, 2012) ilustrada na Figura 3. 13. Essa interface realiza o envio de informações da página web da placa Shield Ethernet conectada ao modem roteador até a placa Arduino, alterando o estado de cada porta de comando das tomadas.

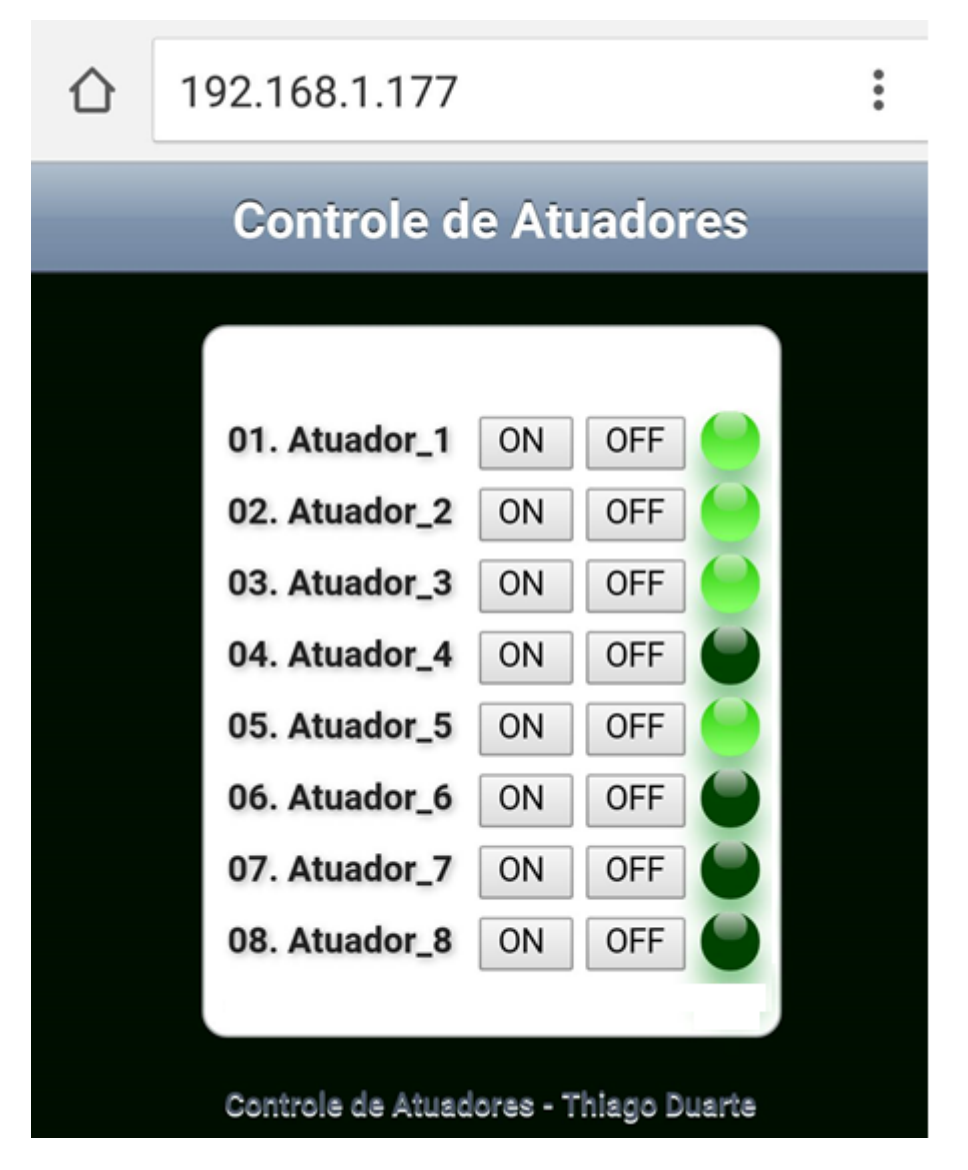

**Figura 3. 13 – Interface de controle da página web Fonte: autor** 

Essa execução é realizada da seguinte maneira: com cada porta definida para cada relé que recebe a informação de comando, cada vez que a opção "ON" é acionada, a placa Arduino recebe o comando "1" para ativação representada pelo caractere "H" e cada vez que a opção "OFF" é acionada, a placa recebe o comando "0" representado pelo caractere "L" desativando sua porta selecionada, assim como é mostrado na Figura 3. 14.

# Projeto\_Final\_Thiago\_-\_Rev1 §

#### if(reading){

```
//Se o usuário seleciona ON, o caracter H é enviado com comando 1 que aciona a porta
if(c == 'H') {
  outp = 1;\mathbf{1}//Se o usuário seleciona OFF, o caracter L é envia com comando O que desativa a porta
if(c == 'L') {
  outp = 0;\mathbf{1}
```
#### **Figura 3. 14 – Operação de envio de comando. Fonte: autor**

Cada vez que um comando é acionado, dois caracteres são enviados da página web para a placa Arduino, um representando o estado do relé (H ou L) e o outro representando o número do relé que recebe o comando (de 0 a 7), ou seja, caso o Atuador\_1 receba o comando "ON" e o Atuador\_2 receba o comando "OFF", os comandos enviados serão "H0" e "L1".

A Figura 3. 15 a mostra os casos dos atuadores 1 a 4 no estado de aguardo do comando aonde os casos representam os atuadores e output representa o comando de saída (0 ou 1).

```
Projeto_Final_Thiago_-_Rev1 §
        switch (c) {
          case '0': //Atuador 1
             triggerPin(outputAddress[0], client, outp);
            break;
           case (1): //Atuador 2
             triggerPin(outputAddress[1], client, outp);
            break;
           case '2': //Atuador 3
             triggerPin(outputAddress[2], client, outp);
            break;
           case '3': //Atuador 4
             triggerPin(outputAddress[3], client, outp);
            break;
```
#### **Figura 3. 15 – Caso dos atuadores Fonte: autor**

# **3.2.7 Esquemáticos**

Para melhor entendimento do sistema e suas ligações elétricas, a Figura 3. 16 mostra os detalhes do esquemático elétrico da central de comando de automação dos relés que controlam os atuadores.

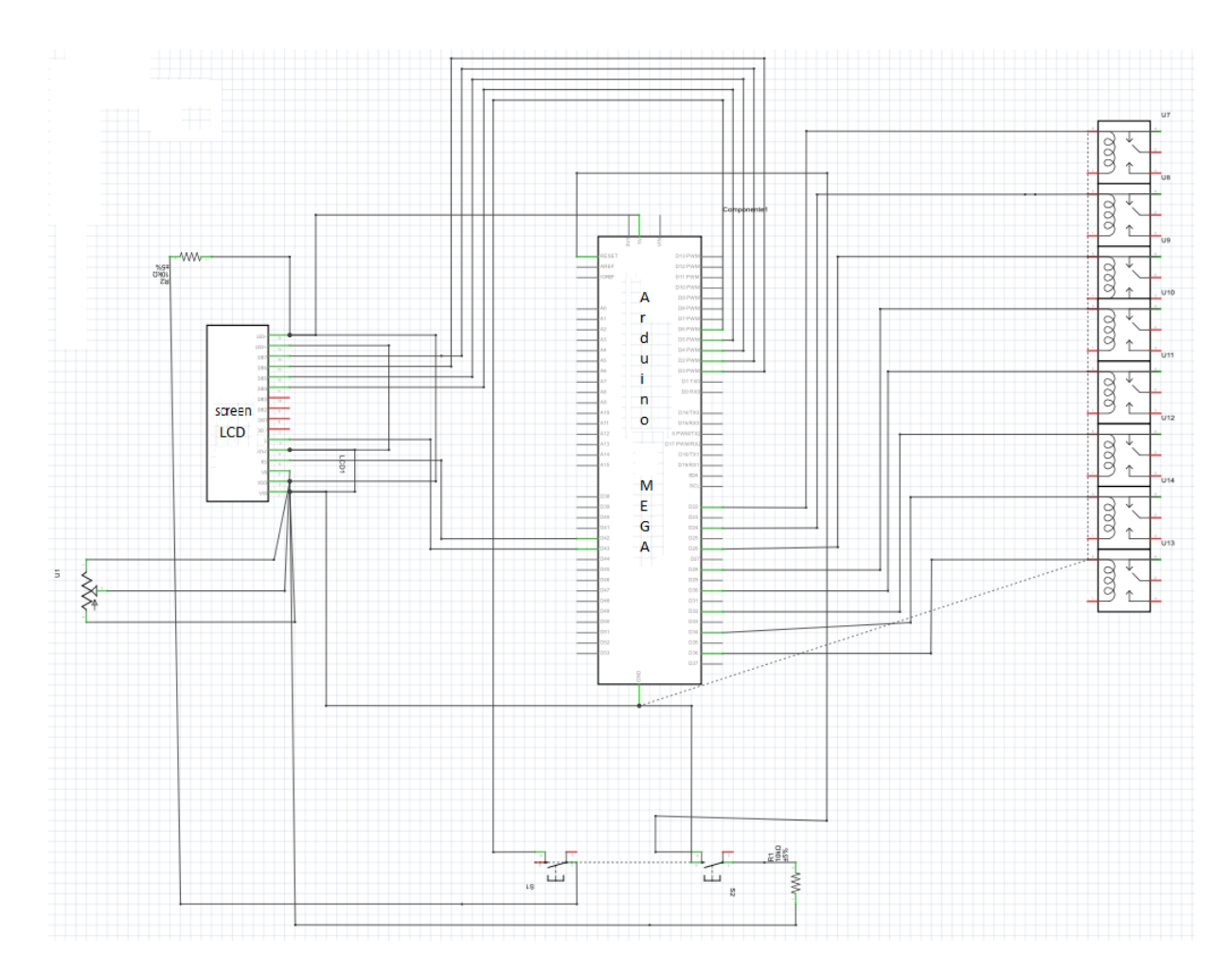

**Figura 3. 16 - Esquemático elétrico da controladora. Fonte: autor** 

## **3.2.8 Montagem da Central de comando**

Por fim, o descritivo final sobre central controladora aonde se tem o passo a passo da montagem da estrutura de distribuição elétrica será descrito nesse tópico.

 A caixa de comando possui uma tomada macho que recebe a energia elétrica para energizar a módulo relé. Entre a tomada e a caixa de comando, há um disjuntor monofásico que serve como interruptor automático além de desligar toda a central em caso de curto circuito protegendo a central.

A Figura 3. 17 e a Figura 3. 18 mostra a estrutura completa da central de controle de automação, conforme utilizada no projeto.

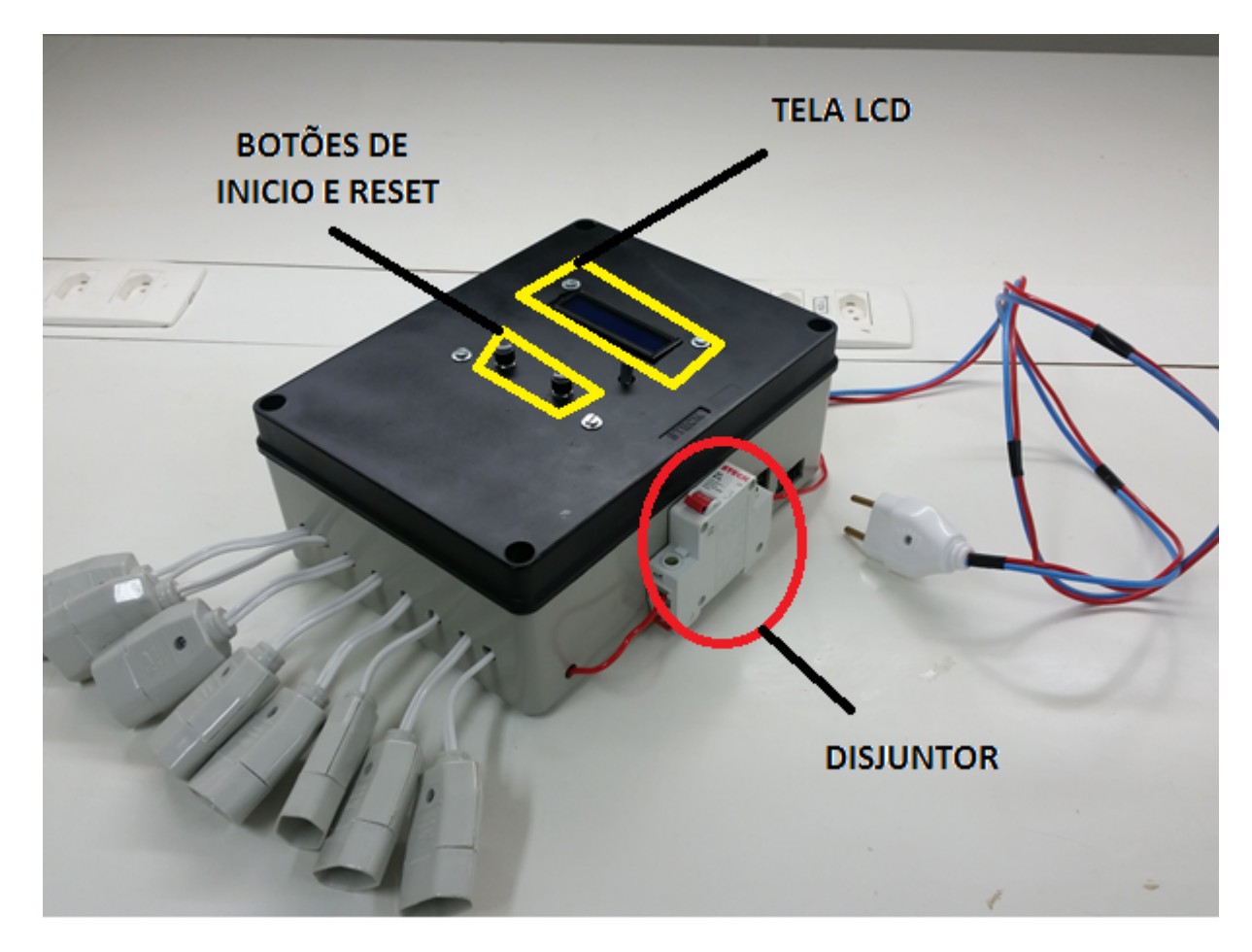

**Figura 3. 17 – Central controladora de automação. Fonte: autor** 

Foram incrementados dois botões de comando, início e reset para início e reinício da execução. O botão de início, caso seja necessário, também possui a função para pausa da execução dos atuadores.

Por dentro da caixa de comando, como mostra a Figura 3. 18 temos a ligação da tomada macho com o módulo relé que recebe os comandos da placa Arduino para que ao receber o comando da programação, ligue e desligue sequencialmente de acordo com o tempo de vídeo, oito tomadas de entrada de energia.

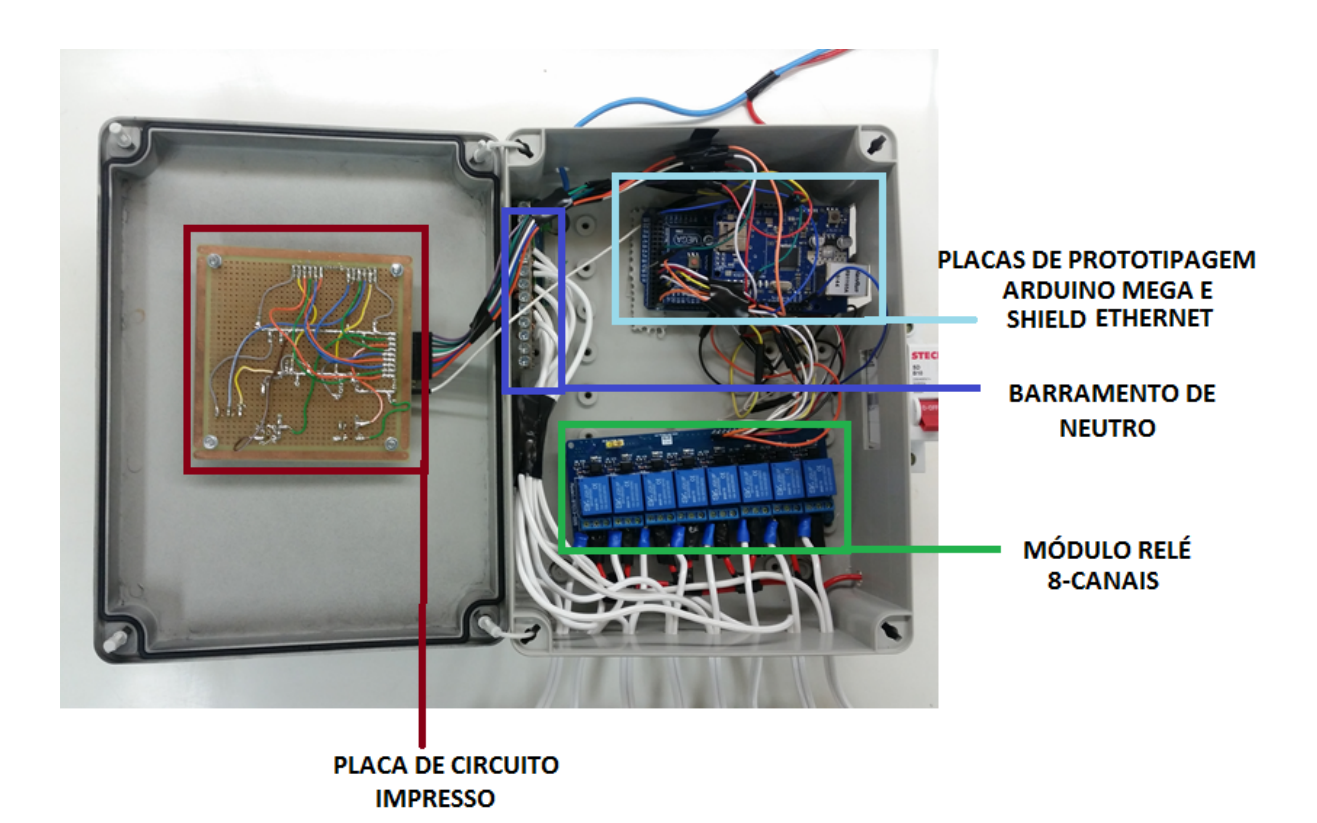

**Figura 3. 18 – central controladora de automação (interior). Fonte: Autor** 

## **3.3 Montagem do ambiente**

O ambiente físico é composto por um conjunto de treliças de aço do modelo que é utilizado em festas e eventos. A estrutura abriga o televisor junto dos atuadores e da central controladora de automação e revestida por uma lona preta que faz o papel de parede. Figura 3. 19 ilustra como é a estrutura principal do ambiente.

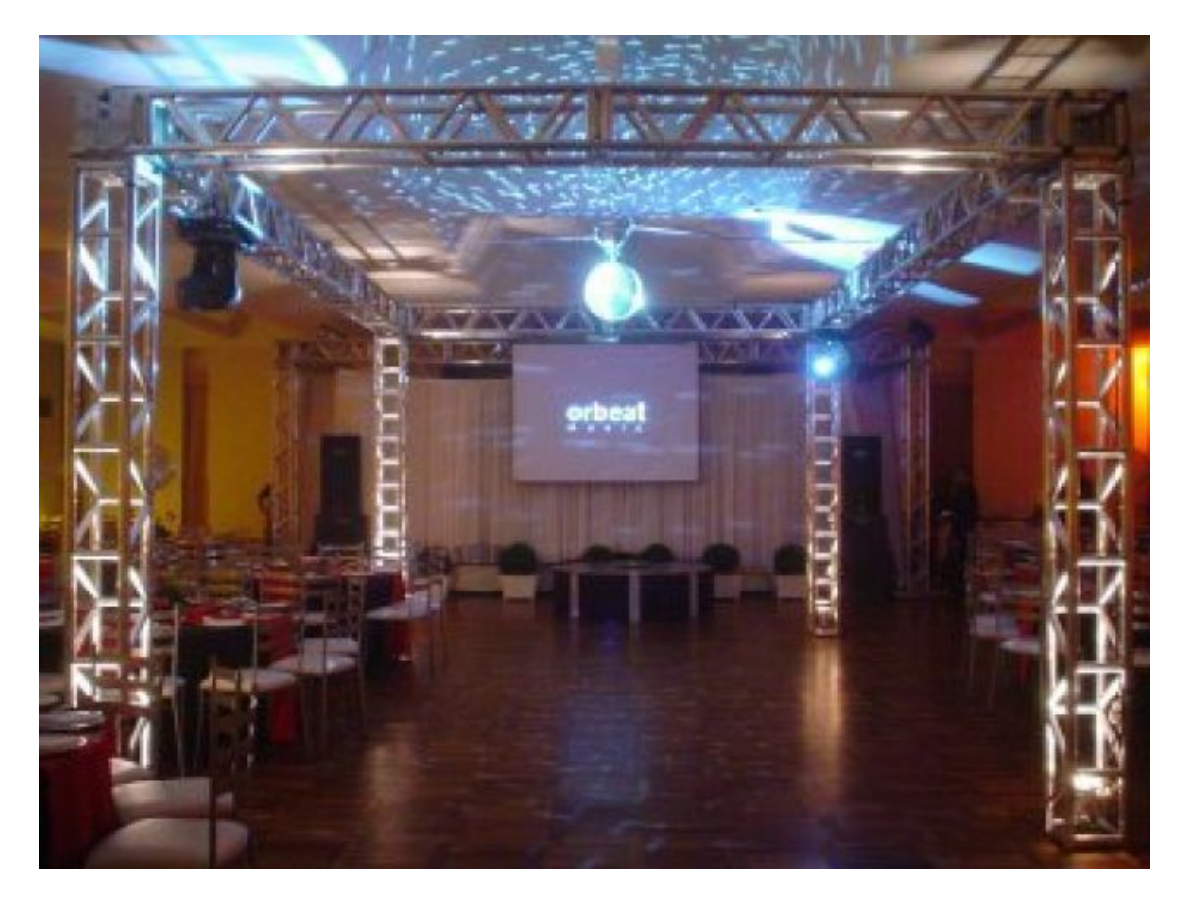

**Figura 3. 19 – Treliça para estrutura. Fonte: Clipsom, 2014** 

Os atuadores são ligados a central controladora por meio de extensões de energia que passam por dentro das treliças, deixando a área que os espectadores se acomodarão livre de qualquer fiação. A Figura 3. 20 e a Figura 3. 21 mostram a visão traseira e a visão lateral, respectivamente, de modo que seja possível ver como as cadeiras estarão posicionadas para visualizar a transmissão, juntamente dos atuadores representados em vermelho de forma empírica.

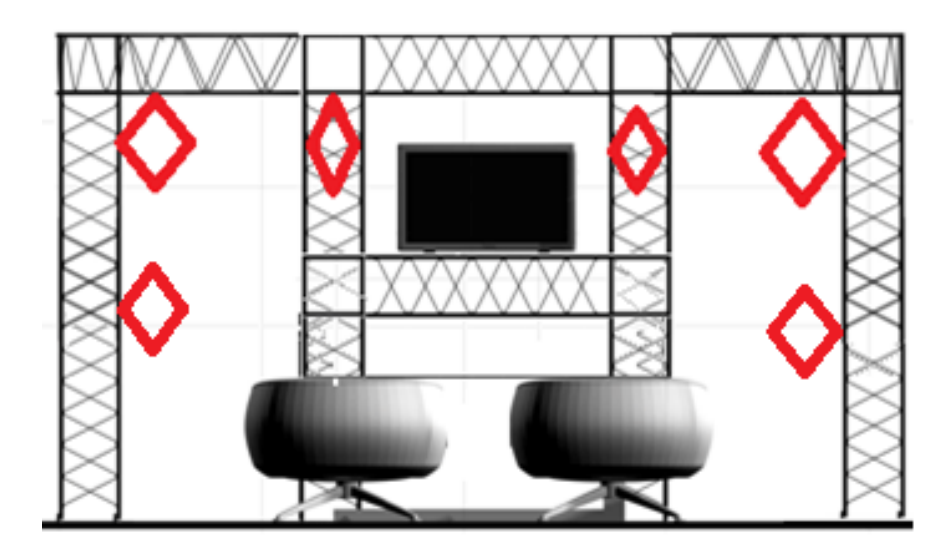

**Figura 3. 20 – Visão traseira do ambiente. Fonte: autor** 

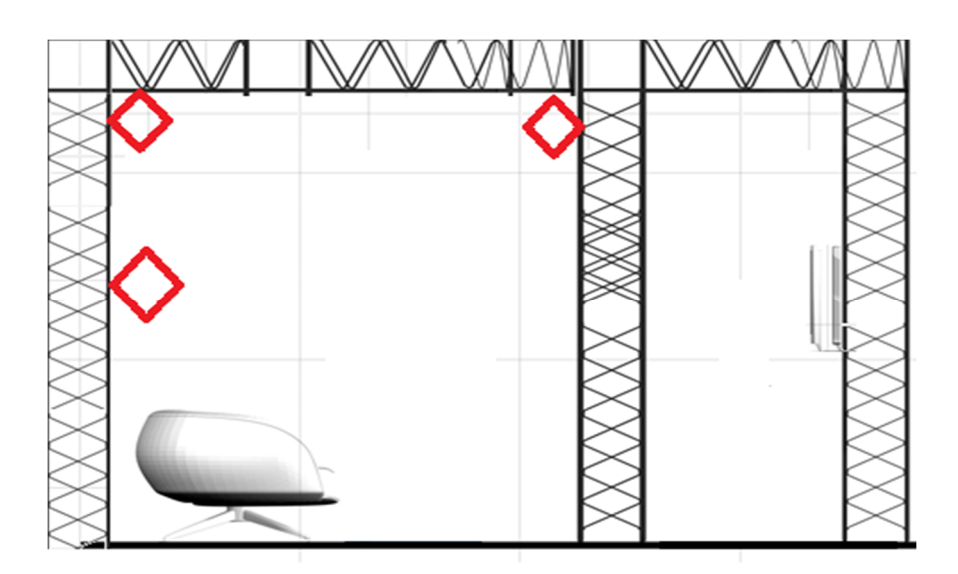

**Figura 3. 21 – Visão lateral do ambiente. Fonte: autor** 

Por fim o ambiente receberá o acabamento. As laterais da estrutura são cobertas por tecidos para o isolamento do ambiente, e a central da controladora de automação é encaixada próximo à entrada do ambiente, deixando assim o controle de ativação automático externo ao ambiente.

O vídeo para demonstração foi escolhido pensando nos futuros clientes quando o protótipo evoluir para um produto comercial, proporcionando assim a experiência de poder assistir ao vídeo com um ambiente simulando uma festa de casamento com todos os atuadores aqui propostos disponíveis.

 Deste modo o ambiente e seu desenvolvimento, com seus passos, foram descrito e, portanto, os protótipos da infraestrutura junto a central de controle de automação estão prontos para aplicação. Para validar sua utilização, foram realizados diversos testes com seus resultados registrados conforme será visto no próximo capítulo.

# **4. TESTES E RESULTADOS**

Este capítulo irá abordar a descrição e passos dos testes realizados com o protótipo desde seu inicio de montagem até a justificativa de modo de execução. Os testes estão divididos em etapas e há também um teste comparativo com uma central de controle de automação residencial comercial, adaptada para simular o ambiente do produto. Também serão abordados os custos totais para a realização do projeto.

#### **4.1 Etapas**

As etapas de testes estão divididas da seguinte maneira:

- a) Teste de software (Execução automática);
- b) Testes dos relés;
- c) Testes dos atuadores;
- d) Testes de execução e sincronismo;
- e) Testes de comunicação entre a página web com a placa Arduino;
- f) Testes comparativos com outro produto.

Não haverá um teste isolado para a estrutura do ambiente tendo em vista que as peças que o formam são testadas de fábrica e possuem garantiam com o locador.

## **4.1.1 Teste de software (execução automática)**

Os testes iniciais foram realizados da seguinte forma: as placas foram montadas em uma protoboard de testes para que fosse verificado o funcionamento das mesmas. A Figura 4. 1 mostra as placas em modo operante após receberem o comando da plataforma de programação da placa Arduino.

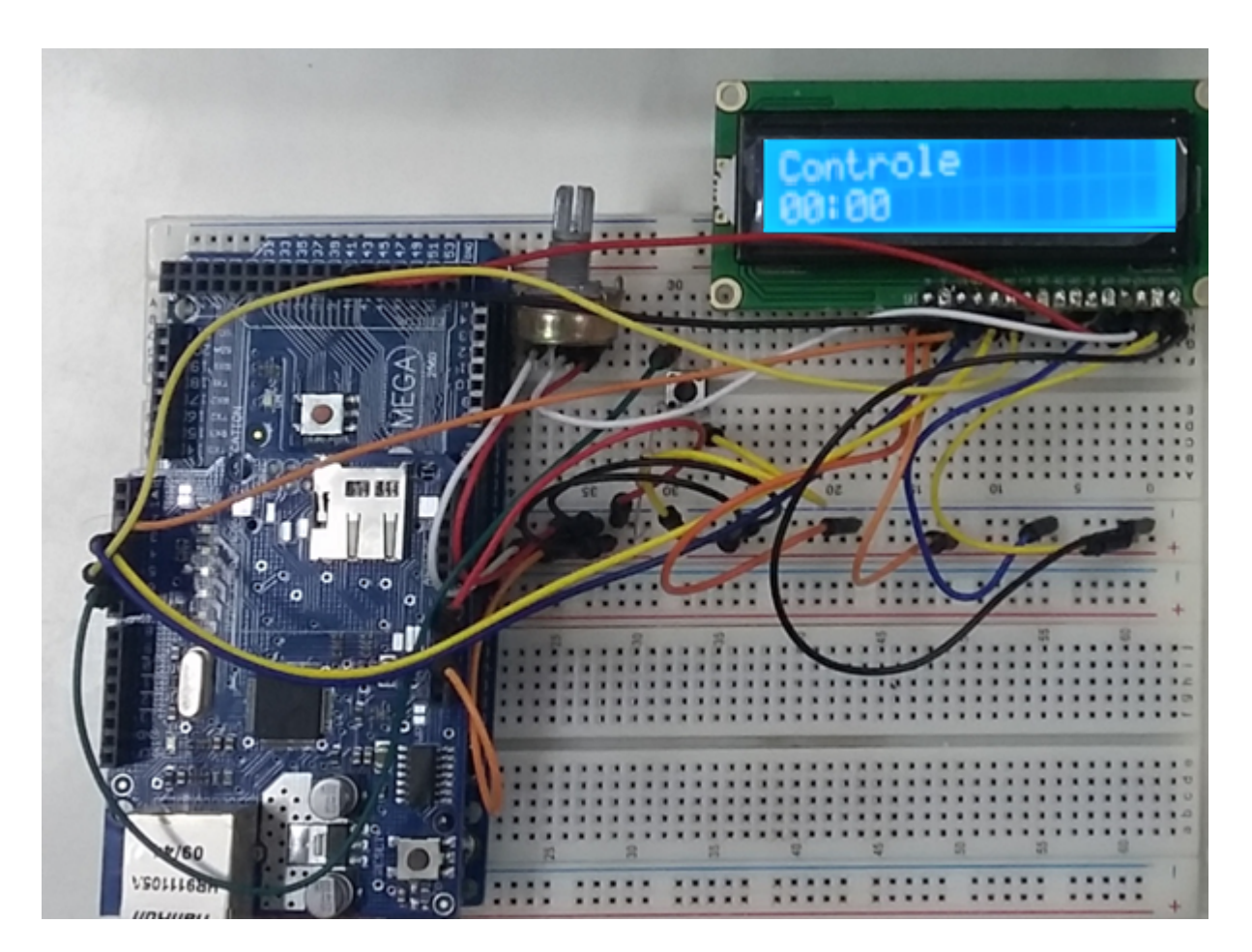

**Figura 4. 1 – Placa Arduino em estado de espera para execução automática. Fonte: autor** 

Quando o botão é acionado, um relógio dispara e segue de zero até o tempo determinado dependendo da escolha do usuário. Para demonstração do projeto, o relógio terá uma janela de tempo de zero até cinco minutos. O tempo de execução do relógio em estado de espera é mostrado na tela LCD assim como mostrado na figura acima.

Foram realizados 15 testes de acionamento de 0 a 5 minutos (tempo do vídeo demonstrativo) que foram suficientes para observar que a execução automática funciona perfeitamente, obtendo sucesso em 100% dos testes.

## **4.1.2 Testes com os relés**

Para os testes dos relés, a programação foi salva na placa de prototipagem que agora é alimentada por uma fonte externa. O módulo relé possui um LED para cada um de seus relés para que fosse feita a verificação de que a energia elétrica estaria chegando de acordo com o acionamento definido na programação. A Figura 4. 2 mostra em destaque os relés ativados de acordo com o tempo.

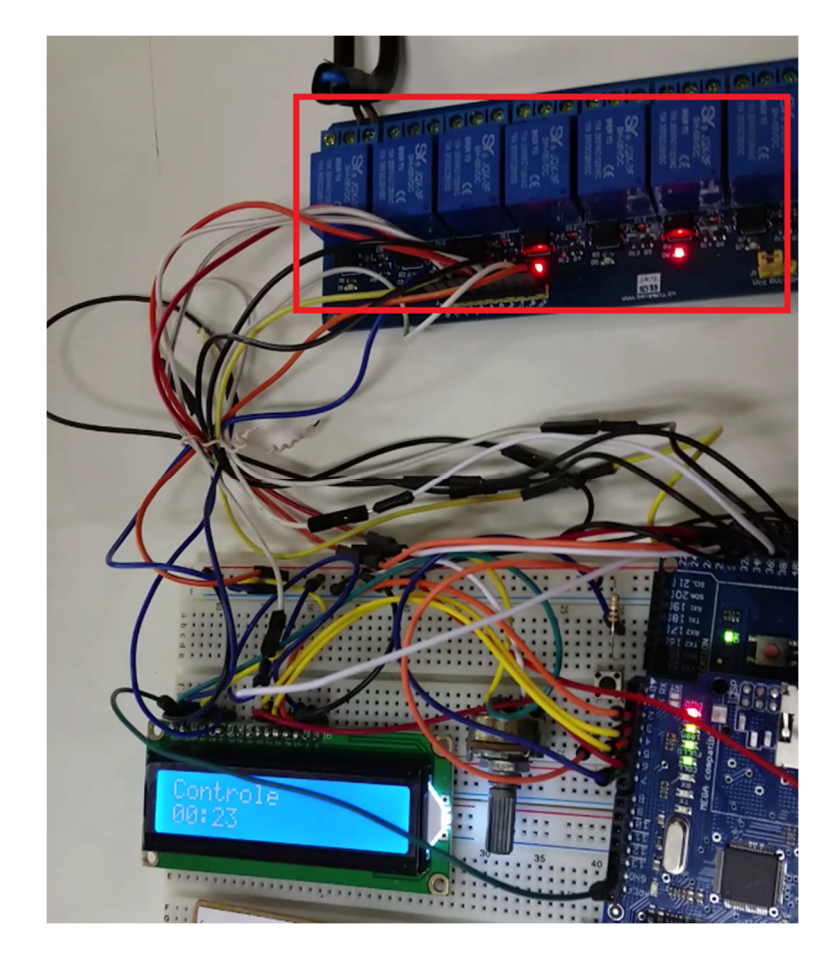

**Figura 4. 2 – Ativação dos relés de acordo com o tempo. Fonte: autor** 

Na imagem é possível ver que dois relés estão ativados enquanto os outros se mantem em estado de espera com configuração normalmente abertos. Quando o tempo atinge sua marca de ativação, os relés fecham o circuito permitindo a passagem da corrente elétrica ativando assim seus devidos atuadores. Foram realizados 10 testes de cinco minutos com diversos tempos de programação e em 100% dos testes os relés foram acionados de acordo com o tempo de ativação.

## **4.1.3 Testes com os atuadores**

Para os atuadores, foi realizado um simples teste. Cada atuador foi instalado nas tomadas energizadas da central controladora de automação, aonde os mesmos tiveram suas correntes verificadas de acordo com o cálculo de corrente de um circuito monofásico. Como cada relé suporta uma corrente máxima de 10 amperes, cada atuador foi escolhido atendendo este pré-requisito de acordo com o cálculo de corrente.

A Quadro 4. 1 mostra cada atuador utilizado na demonstração junto a sua corrente e tensão, para que assim, os atuadores selecionados atendam as especificações dos relés.

| <b>ATUADOR</b>                                | <b>TENSÃO</b> | <b>POTÊNCIA</b> | <b>CORRENTE</b> |
|-----------------------------------------------|---------------|-----------------|-----------------|
| MÁQUINA DE<br><b>FUMACA</b>                   | 220V          | 600 W           | 2,730 A         |
| <b>VENTILADOR</b>                             | 220 V         | 60 W            | 0,272A          |
| MÁQUINA DE<br><b>BOLHAS</b>                   | 220V          | 40 W            | 0,181 A         |
| <b>REFLETOR LED</b><br>LUMINOSO               | 220V          | 30 W            | 0,136A          |
| LÂMPADA<br><b>EFEITOS</b><br><b>LUMINOSOS</b> | 220V          | 3 W             | 0,014A          |
| MÁQUINA DE<br><b>EFEITOS LASER</b>            | 220V          | $0,01$ W        | 0,045 mA        |
| Fonte: autor                                  |               |                 |                 |

**Quadro 4. 1 – Especificação técnica dos atuadores** 

 Foram realizados 10 testes com cada atuador, o suficiente para verificação de ativação de função toda vez que fosse energizado e em 100% das vezes cada um foi ativado sem nenhum tipo de atraso.

#### **4.1.4 Teste de execução e sincronismo**

Para os testes de execução, a estrutura foi montada e os atuadores foram instalados em suas respectivas tomadas. Os botões de início do vídeo e da controladora foram apertados simultaneamente em 15 testes. Nos primeiros cinco testes, foi verificado um defeito provocando o mau funcionamento na tela LCD quando havia fios de tensão alta (220V) e tensão baixa (5V) se cruzando entre a placa de prototipagem e os fios condutores de energia elétrica.

A solução foi a separação da fiação da alta tensão da de baixa tensão. Após a correção, os outros 10 acionamentos funcionaram perfeitamente sem nenhum tipo de atraso perceptível ou erro.

Para teste de sincronismo foi utilizado um cronômetro iniciado simultaneamente com a central controladora que estava com a configuração de ativação dos atuadores em 10 tempos de zero a cinco minutos com a diferença de 30 em 30 segundos para a coleta de tempos de ativação.

A tabela 4.1 mostra a média da coleta de dados que foi realizada. Para cada um dos tempos, foram realizadas 10 coletas.

| Tempo de ativação | <b>Previsto</b> | Realizado | Diferença |
|-------------------|-----------------|-----------|-----------|
|                   | 00:30:00        | 00:30:09  | 00:00:09  |
| 2                 | 01:00:00        | 01:00:09  | 00:00:09  |
| 3                 | 01:30:00        | 01:30:09  | 00:00:09  |
| 4                 | 02:00:00        | 02:00:09  | 00:00:09  |
| 5                 | 02:30:00        | 02:30:09  | 00:00:09  |
| 6                 | 03:00:00        | 03:00:09  | 00:00:09  |
| 7                 | 03:30:00        | 03:30:09  | 00:00:09  |
| 8                 | 04:00:00        | 04:00:09  | 00:00:09  |
| 9                 | 04:30:00        | 04:30:09  | 00:00:09  |
| 10                | 05:00:00        | 05:00:09  | 00:00:09  |
| Fonte: autor      |                 |           |           |

**Tabela 4. 1 – Tempo previsto x Tempo médio realizado (minutos e segundos)** 

Para melhor entendimento do sincronismo que há entre a ativação simultânea, a Figura 4. 3 mostra o comparativo entre o tempo configurado (esperado) e o tempo médio coletado (realizado).

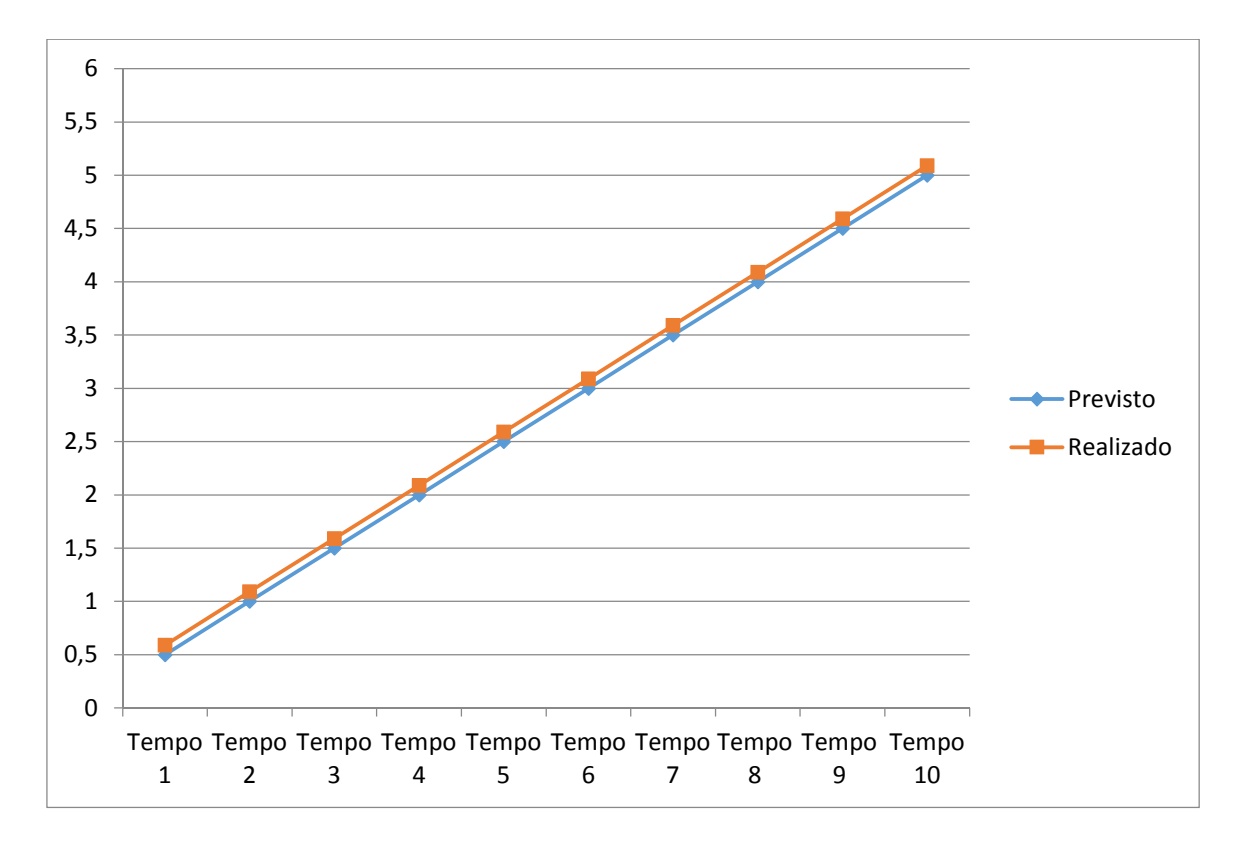

**Figura 4. 3 – Gráfico comparativo entre o tempo previsto e tempo realizado. Fonte: autor** 

Como é possível observar, os tempos esperados e os tempos executados possuem uma pequena diferença de no máximo 0,9 décimos de segundo, não comprometendo assim a experiência do usuário.

## **4.2 Testes com controle web**

Com a programação automática funcionando, os relés foram testados de forma manual. Pela página web, cada relé foi acionado enquanto a programação automática era executada. Novamente 15 testes foram realizados e em todos os testes, as tomadas foram acionadas e desarmadas sempre que o comando de ligar e desligar pela página web era enviado.

A Figura 4. 4 a seguir mostra o detalhe dos relés um, quatro e oito selecionados na página web serem os mesmos dos ativados no módulo relé da central controladora.

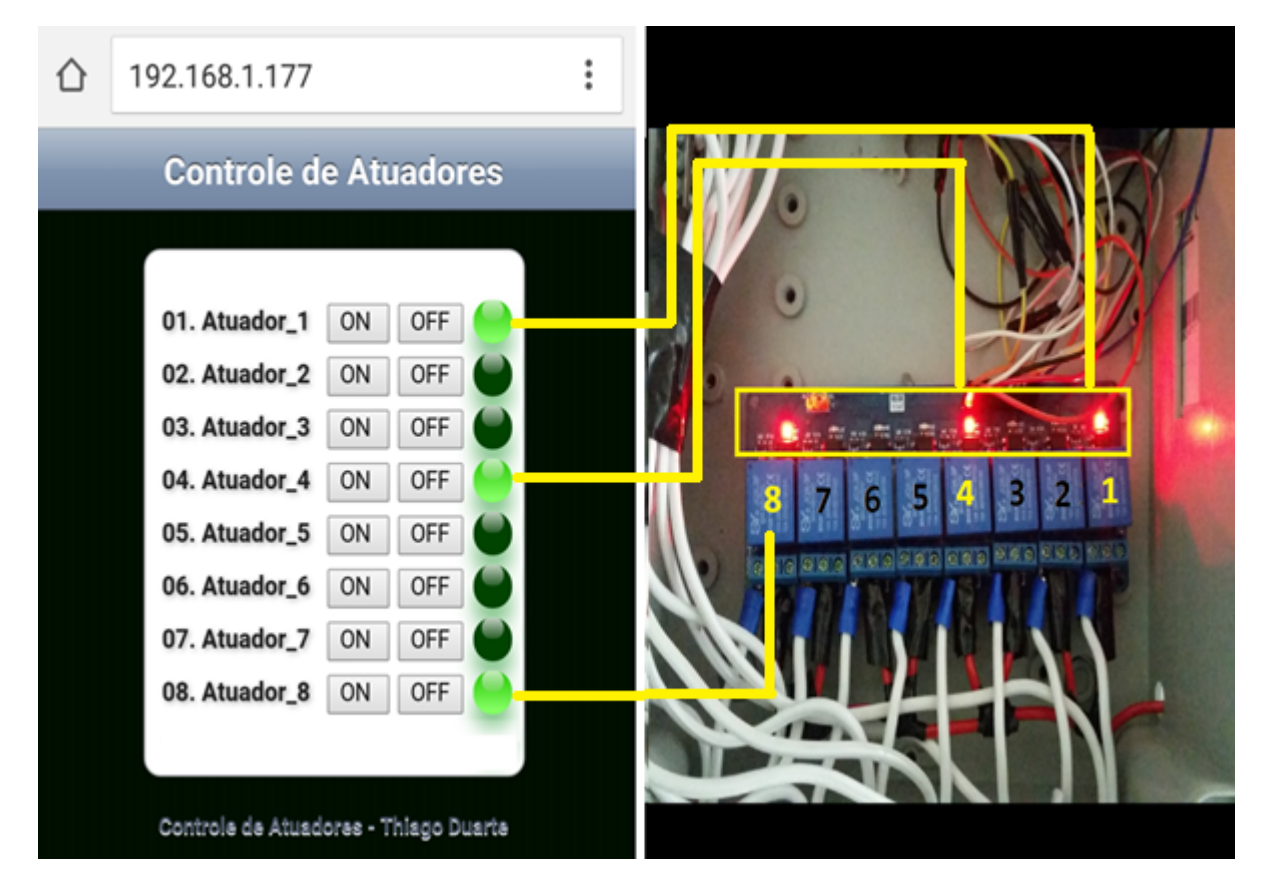

**Figura 4. 4 – Controle manual dos relés. Fonte: autor** 

Para teste de acionamento manual, foram realizados 15 testes. Em 100% dos testes realizados o relógio disparou e parou sempre que o botão foi acionado sem nenhum atraso perceptível.

Nesse teste não houve qualquer tipo de interferência referente à execução automática ou a rede sem fio.

## **4.3 Testes comparativos com outro produto**

Neste tópico serão feitos testes comparativos com uso de uma controladora de automação residencial. Uma controladora de automação residencial da marca Control4 foi adaptada para realizar as mesmas funções de acionamento automático e acionamento via controle sem fio dentro da mesma janela de tempo da controladora projetada.

Foram utilizados o mesmo modem roteador wireless, os mesmos atuadores e o mesmo tempo de programação para execução automática. Foi possível notar sucesso na execução de ambas, com a única diferença que a controladora da marca Control4 possui a capacidade de suportar equipamentos com mais potência. A Figura 4. 5 a seguir mostra o comparativo físico das duas controladoras.

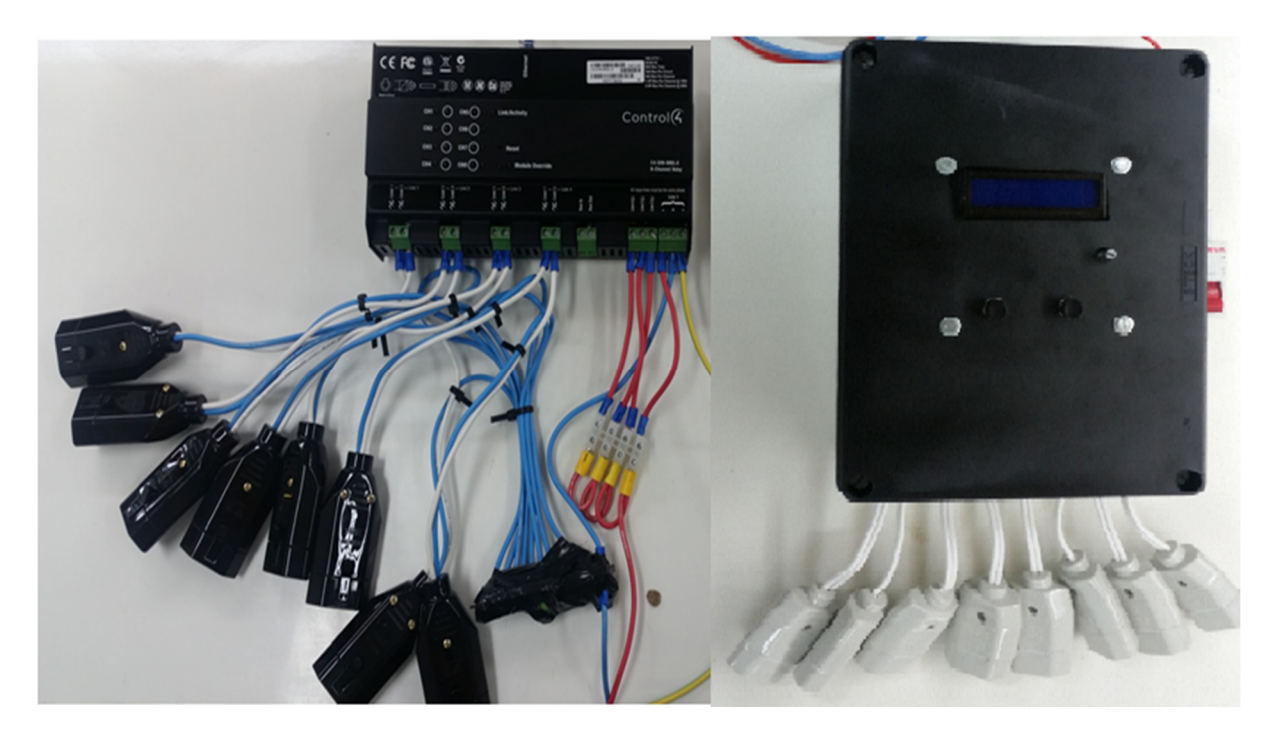

**Figura 4. 5 – Comparação fisíca entre uma controladora comercial e a controladora do projeto. Fonte: autor** 

# **4.4 Custos totais do projeto**

Neste tópico será abordado a estimativa de custo do projeto referente a controladora de automação e referente ao ambiente. Também há o comparativo de preço com outras soluções.

Para o custo referente à controladora de automação, foram considerados os componentes e equipamentos utilizados para a sua construção. Seus valores estão detalhados Quadro 4.2 a seguir.
| Equimapemtos e<br>Componentes | Quantidade | Valor (R\$) |
|-------------------------------|------------|-------------|
| Placa Arduino Mega            | 1x         | 79,59       |
| Placa Shield Ethernet         | 1x         | 45,99       |
| Módulo Relé                   | 1x         | 54,99       |
| Tela LCD                      | 1x         | 13,99       |
| <b>Barramento Neutro</b>      | 1x         | 23,99       |
| Caixa de Comando              | 1x         | 35,00       |
| Fios para conexão             | 20x        | 12,99       |
| Fiação elétrica               | 3m         | 9,50        |
| Valor Total                   |            | 276,04      |

**Quadro 4. 2 – Estimativa de valores da central controladora do projeto.** 

**Fonte: autor** 

Já os custos referentes ao ambiente físico podem ser vistos no Quadro 4.3 a seguir.

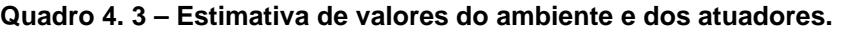

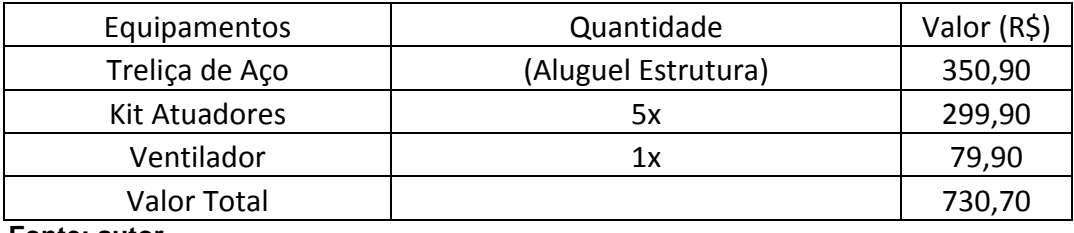

**Fonte: autor** 

Para comparativos, foi realizada uma rápida pesquisa dentre os produtos que realizam o serviço de automação residencial. A pesquisa leva em conta apenas a central controladora, todas adaptadas para realizarem a mesma função e desconsiderando o custo de mão de obra. A Figura 4. 6 mostra o comparativo com o custo em reais no mês de setembro.

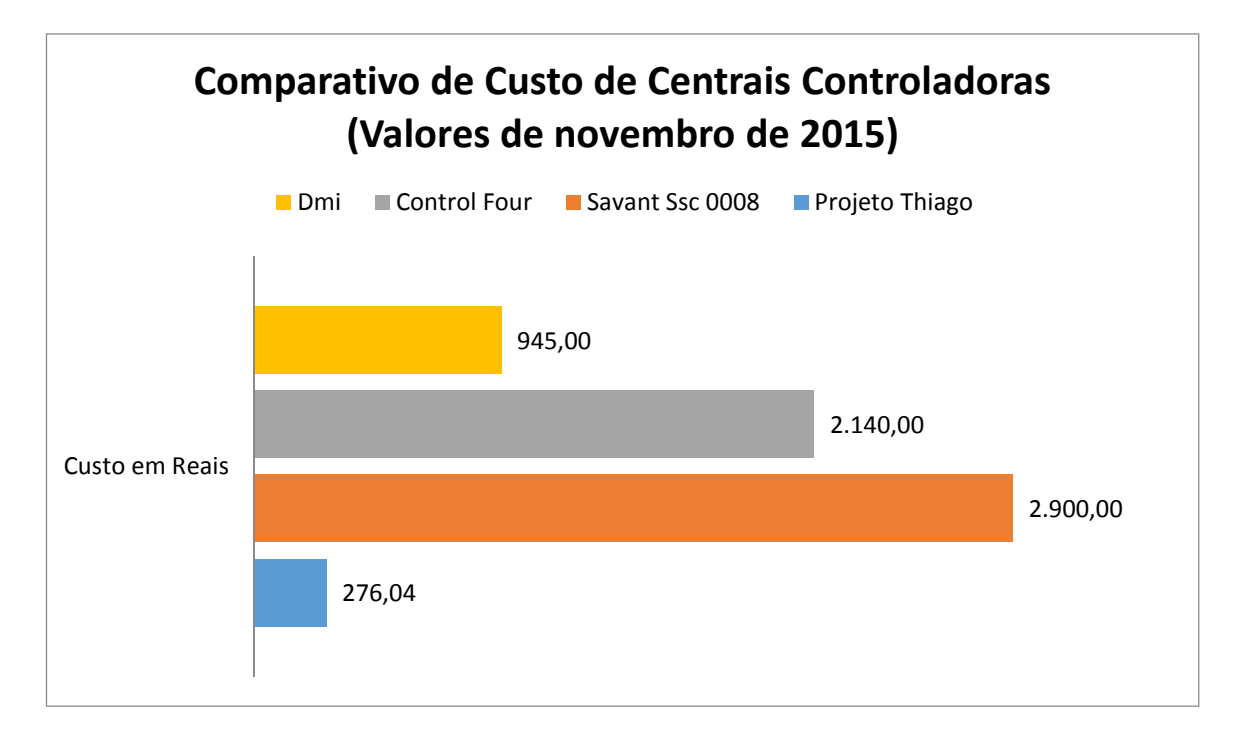

**Figura 4. 6 – Comparativo de valores de controladoras de automação. Fonte: autor** 

Como é possível observar, o custo de implementação do protótipo consegue ser inferior a outras controladoras comerciais do mercado.

Com os testes realizados e os resultados obtidos é possível verificar que o protótipo funciona bem, conforme projetado, e após todos estes passos, está pronto para uso a um custo bem inferior do que o de outras soluções.

# **5. CONCLUSÃO**

Neste capítulo há a descrição das conclusões feitas após o término da montagem do protótipo e do desenvolvimento e execução de seu software. Há também sugestões para projetos futuros.

#### **5.1 Conclusões**

O ambiente, juntamente da controladora de automação, foi projetado com o objetivo de obter um protótipo de um produto que futuramente pode se tornar comercial e voltado para a aplicação em eventos particulares na área do lazer e entretenimento.

De acordo com os testes realizados no a controladora realizou seu papel de forma precisa sem atrasos na execução de acionamento de atuadores, atendendo assim seus objetivos. Foram testados diversos atuadores nas várias interfaces, dentre todos os oito pontos de energia.

Sempre que acionados simultaneamente, o vídeo com a controladora, o ambiente traz a experiência sensorial e visual propostas pelo projeto, dando a sensação de participação com as imagens que são transmitidas. O baixo custo para produção da controladora se torna uma vantagem para futuras produções em maiores quantidades.

O protótipo mostra sua diversidade podendo realizar diversos efeitos visuais e sensoriais dependendo de quais atuadores serão equipados e acionados para simulação de efeitos referentes a transmissão.

O ambiente atende a proposta de abrigar os atuadores, o televisor e as cadeiras para acomodar os espectadores, logo o protótipo final pode realizar sua demonstração em qualquer localidade que possa ser instalado e o equipamento elétrico ligado, demonstrando assim sua versatilidade e possibilidade de adaptação e até permitindo incrementos a partir do protótipo, atendendo sugestões de projetos futuros.

### **5.2 Sugestões para projetos futuros**

Como sugestões para projetos futuros é possível frisar a melhoria estética do ambiente, melhoria acústica e a possibilidade de inclusão de mais atuadores.

Também seria interessante uma a inclusão de poltronas automatizadas para simulação de movimento, e uma tela com tecnologia 3D para que assim a simulação 4D se torne mais completa, lembrando que o objetivo do produto não é a transmissão de filmes e sim de vídeos curtos e pessoais de cada cliente para a transmissão de seus momentos especiais de uma forma totalmente diferenciada para que após concluída essa transmissão, seus convidados possam gravar recordações de mais momentos especiais para que sejam guardados pelos clientes.

Com o uso dos equipamentos incluídos no projeto, pode-se estender o alcance do acionamento e controle, de forma remota, se utilizada conexão com a internet, mas neste caso teria que ser complementado de acordo com a aplicação de um evento que possa ser controlado a distância.

Outra opção interessante seria a de incluir no próprio equipamento de reprodução de vídeo comandos que acionem a controladora e na sequência os atuadores, conforme o evento reproduzido no filme.

#### **Referências Bibliográficas**

´ANA, L. S. HÁ 119 ANOS OS IRMÃOS LUMIÈRE EXIBIRAM O PRIMEIRO FILME DA HISTÓRIA. **Obvious**, 2003. Disponivel em: <http://lounge.obviousmag.org/bibliotela/2014/03/ha-119-anos-os-irmaos-lumiereexibiram-o-primeiro-filme-ao-grande-publico-dando-inicio-a-magia-do-ci.html>. Acesso em: 20 outubro 2015.

ANATEL. Agosto de 2015 fecha com 280,02 milhões de acessos móveis. Anatel, 2015. **Disponivel** em: <http://www.anatel.gov.br/Portal/exibirPortalNoticias.do?acao=carregaNoticia&codig o=38126>. Acesso em: 23 Outubro 2015.

ARDUINO Software (IDE). **Arduino**, 2015. Disponivel em: <https://www.arduino.cc/en/Guide/Environment>. Acesso em: 2 Outubro 2015.

AURATEC. **Auratec Estruturas Metálicas**, 2015. Disponivel em: <http://www.auratec.com.br/>. Acesso em: 12 outubro 2015.

BARBETTA, P. A. Estatistica Aplicada às Ciências Sociais. 5ª. ed. [S.l.]: [s.n.], 2002. Cap. 3.

CITY Lights. Produção: Charlie Chaplin. Intérpretes: Charlie Chaplin. [S.l.]: [s.n.]. 1931.

COSTA, F. C. Primeiro Cinema. In: MASCARELLO, F. **A história mundial do cinema**. 1. ed. Campinas: Papirus, 2014. Cap. 1, p. 16-21.

EDGAR-HUNT, R.; MARLAND, J.; RAWLE, S. **A linguagem do cinema**. [S.l.]: bookman, v. I, 2013.

ENGST, A.; FLEISHMAN, G. **Kit do iniciante em redes sem fio**. 2ª. ed. São Paulo: Pearson makron books, 2005.

FELINTO, E. Cinema e Tecnologias Digitais. In: MASCARELLO, F. **História do cinema mundial**. [S.l.]: Papirus, 2014. Cap. 17, p. 413-422.

GLOBO. **Bom Dia Brasil**, 2012. Disponivel em: <http://g1.globo.com/bomdia-brasil/noticia/2012/09/cinema-4d-leva-diferentes-sensacoes-aos-espectadoresem-sp-e-ba.html>. Acesso em: 20 Agosto 2015.

KLEINA, N. Veja os 136 anos de evolução dos efeitos especiais do cinema. **TecMundo**, 2014. Disponivel em: <http://www.tecmundo.com.br/cinema/54638-veja-136-anos-evolucao-efeitos-especiais-cinema-video.htm>. Acesso em: 1 Setembro 2015.

LANDIM, W. Como funciona a tecnologia 3D. **www.tecmundo.com.br**, 2009. Disponivel em: <http://www.tecmundo.com.br/video/2469-como-funciona-atecnologia-3d-.htm>. Acesso em: 20 Agosto 2015.

LUZES da cidade. Direção: Charlie Chaplin. Produção: Charlie Chaplin. Intérpretes: Charlie Chaplin. [S.l.]: United artists. 1931.

**Instructables**, 2012. Disponivel em: <http://www.instructables.com/ Acesso em: 5 outubro 2015.

MONK, S. **Programação com Arduino >>começando com sketches**. Porto Alegre, RS: BOOKMAN EDITORA LTDA, 2013.

NISKIER, J. Instalações para iluminação e aparelhos domésticos. In: NISKIER, J. **Manual de instalaçõs elétricas**. 2ª. ed. [S.l.]: gen LTC, 2015. Cap. 3.

PENA, R. A. Terceira Revolução Industrial. **Brasil Escola**, 2015. Disponivel em: <http://brasilescola.uol.com.br/geografia/terceira-revolucao-industrial.htm>. Acesso em: 2 Setembro 2015.

PONDE, M. P.; CARDOSO, C. Lazer como Fator de Proteção da Saúde Mental. **Lazer como amortecedor do estresse**, Campinas, Abril 2003. 166-168.

PONTUAL, M. 9 filmes com efeitos especiais que revolucionaram o cinema. **Super Interessante. 2012. Disponivel em:** <http://super.abril.com.br/blogs/superlistas/9-filmes-com-efeitos-especiais-querevolucionaram-o-cinema/>. Acesso em: 30 Agosto 2015.

TANENBAUM, A. S.; WETHERALL, D. **Redes de Computadores**. 5ª. ed. São Paulo: Pearson, 2011.

THE new control4 experience. **Control4**, 2015. Disponivel em: <http://www.control4.com/>. Acesso em: 10 outubro 2015.

VIAGEM a lua. Direção: Georges Méliès. Produção: Georges Méliès. Intérpretes: Victor André; Bleuette Bernon; Brunnet ; Jeanne d'Alcy e Henri Delannoy. [S.l.]: Star Film. 1902.

## **Apêndice**

O código fonte do projeto é uma adaptação de Claudio Vella Malta, 2012.

#include <Ethernet.h>

#include <SPI.h>

LiquidCrystal lcd(43, 42, 5, 4, 3, 2);

//Variaveis de execução do relógio unsigned long previous Millis =  $0$ ; const long interval = 1000;

volatile int estado = LOW; // Variável de estado para definir quando acionar o relê

```
//Configuração IP 
byte ip[] = \{ 192, 168, 1, 177 }; 
byte gateway[] = \{ 192, 168, 1, 254 }; 
byte subnet[] = \{ 255, 255, 255, 0 };
```
byte mac $[] = \{$ 

0xDE, 0xAD, 0xBE, 0xEF, 0xFE, 0xED };

EthernetServer server = EthernetServer(80);

int outputQuantity =  $9$ ; boolean outputInverted  $=$  true; int refreshPage = 15; int switchOnAllPinsButton = false; boolean reading = false; boolean outputStatus[9]; unsigned long timeConnectedAt; boolean writeToEeprom = false;

#### ////////////////////////////////////////////////////////////////////////

//Rodar uma vez //////////////////////////////////////////////////////////////////////// //Início do programa void setup(){ Serial.begin(9600); initEepromValues(); readEepromValues(); boolean currentState = false; pinMode(START, INPUT); for (int var = 0; var < outputQuantity; var++){ pinMode(outputAddress[var], OUTPUT); if(outputInverted == true) { //digitalWrite(outputAddress[var], HIGH); if(outputStatus[var] ==  $0$ }{currentState = true;}else{currentState = false;} / digitalWrite(outputAddress[var], HIGH);

}

```
 else{
```

```
 if(outputStatus[var] == 0){currentState = false;}else{currentState = true;} 
     digitalWrite(outputAddress[var], LOW); 
   } 
  } 
  Ethernet.begin(mac, ip, gateway, subnet); 
  server.begin(); 
  Serial.print("Server started at "); 
  Serial.println(Ethernet.localIP()); 
  lcd.begin(16, 2); 
   lcd.setCursor(0, 1); 
   lcd.print(TXT); 
  } 
void controle(int porta, boolean C){
```
if  $(C)$  digitalWrite(outputAddress[porta], LOW); else digitalWrite(outputAddress[porta], HIGH);

}

////////////////////////////////////////////////////////////////////////

//LOOP

////////////////////////////////////////////////////////////////////////

//Rodar uma vez

void loop(){

checkForClient();

//Função do relógio

//------------------------------------------------------

```
 if (digitalRead(START)){ 
  if (play) 
  play = 0; else 
  play = 1; delay(300); 
 }
```
////////////////////////////////////////////////////////////////////////

//Função aguardar por cliente

////////////////////////////////////////////////////////////////////////

//

void checkForClient(){

EthernetClient client = server.available();

if (client) {

```
boolean currentLineIsBlank = true;
 boolean sentHeader = false;
```

```
 while (client.connected()) { 
  if (client.available()) { 
  char c = client.read();
    if(c == '*){
```

```
 printHtmlHeader(client); 
  printLoginTitle(client); 
  printHtmlFooter(client); 
  //sentHeader = true; 
  break; 
 }
```

```
 if(!sentHeader){
```
 printHtmlHeader(client); printHtmlButtonTitle(client); sentHeader = true;

```
 }
```

```
if(reading &c == '){
 reading = false; }
```

```
if(c == '?') {
 reading = true;
 }
```

```
 if(reading){
```
 $if(c == 'H') \{$  $outp = 1;$ }

if(c == 'L') {  $outp = 0;$ }

Serial.print(c);

switch (c) {

case '0':

triggerPin(outputAddress[0], client, outp);

break;

case '1':

triggerPin(outputAddress[1], client, outp);

break;

case '2':

triggerPin(outputAddress[2], client, outp);

break;

case '3':

 triggerPin(outputAddress[3], client, outp); break; case '4':

 triggerPin(outputAddress[4], client, outp); break;

case '5':

triggerPin(outputAddress[5], client, outp);

break;

case '6':

 triggerPin(outputAddress[6], client, outp); break;

case '7':

 triggerPin(outputAddress[7], client, outp); break;

```
 case '8':
```

```
 triggerPin(outputAddress[8], client, outp); 
           break; 
          case '9': 
           triggerPin(outputAddress[9], client, outp); 
           break; 
        } 
      } 
     if (c == \n\in \& \text{ currentLineIsBlank}) printLastCommandOnce = true; 
        printButtonMenuOnce = true; 
        triggerPin(777, client, outp); 
        break; 
      } 
     } 
   } 
   printHtmlFooter(client); 
else
```
if  $(millis() > (timeConnectedAt + 60000))$ 

}

{

```
 if (writeToEeprom == true){
```
writeEepromValues();

Serial.println("No Clients for more then a minute - Writing statuses

to Eeprom.");

```
 writeToEeprom = false; 
        } 
   } 
 }
```
////////////////////////////////////////////////////////////////////////

//Função triggerPin

////////////////////////////////////////////////////////////////////////

//

}

void triggerPin(int pin, EthernetClient client, int outp){

```
if (pin != 777){
```

```
if(outp == 1) {
  if (outputInverted ==false){ 
   digitalWrite(pin, HIGH); 
  } 
  else{ 
   digitalWrite(pin, LOW);
```

```
 } 
  } 
 if(out == 0){
   if (outputInverted ==false){ 
     digitalWrite(pin, LOW); 
   } 
    else{ 
     digitalWrite(pin, HIGH); 
   } 
  } 
 } 
 readOutputStatuses(); 
 if (printButtonMenuOnce == true){ 
  printHtmlButtons(client); 
  printButtonMenuOnce = false; 
 }
```

```
}
```
//////////////////////////////////////////////////////////////////////// //Função imprimir botões HTML //////////////////////////////////////////////////////////////////////// void printHtmlButtons(EthernetClient client){

client.println("");

client.println("<FORM>");

```
 client.println("<table border=\"0\" align=\"center\">");
```

```
for (int var = 0; var < outputQuantity; var++) {
```

```
allOn += "H":
```

```
 allOn += outputAddress[var];
```

```
allOff += "L";
```

```
 allOff += outputAddress[var];
```

```
 client.print("<tr>\n");
```
client.print("<td><h4>");

client.print(buttonText[var]);

client.print("</h4></td>\n");

client.print("<td>");;

client.print("<INPUT TYPE=\"button\" VALUE=\"ON ");

```
 client.print("\" onClick=\"parent.location='/?H");
```
client.print(var);

client.print("'\"></td>\n");

```
 client.print(" <td><INPUT TYPE=\"button\" VALUE=\"OFF");
```

```
 client.print("\" onClick=\"parent.location='/?L");
```
client.print(var);

```
client.print("'\"></td>\n");
```

```
 if (outputStatus[var] == true ){
```

```
if (outputInverted == false){
```

```
 client.print(" <td><div class='green-circle'><div 
class='glare'></div></div></td>\n");
           } 
           else{ 
           client.print(" <td><div class='black-circle'><div
class='qlare'></div></div></td>\n");
           } 
          } 
          else 
          { 
          if (outputInverted == false){
           client.print(" <td><div class='black-circle'><div
class='glare'></div></div></td>\n");
           } 
           else{ 
            client.print(" <td><div class='green-circle'><div 
class='glare'></div></div></td>\n");
           } 
          } 
         client.print("</tr>\n");
         } 
         if (switchOnAllPinsButton == true ){
```

```
 client.print("<tr>\n<td><INPUT TYPE=\"button\" VALUE=\"Switch ON All 
Pins");
```

```
 client.print("\" onClick=\"parent.location='/?"); 
 client.print(allOn); 
client.print("'\"></td>\n");
```

```
 client.print("<td><INPUT TYPE=\"button\" VALUE=\"Switch OFF All Pins"); 
 client.print("\" onClick=\"parent.location='/?"); 
 client.print(allOff); 
client.print("'\"></td>\n<td></td>\n<td></td>\n</tr>\n");
```

```
 }
```

```
 client.println("</table>"); 
 client.println("</FORM>"); 
 //client.println("</p>");
```

```
}
```

```
//////////////////////////////////////////////////////////////////////// 
//Função Ler status de saída 
//////////////////////////////////////////////////////////////////////// 
void readOutputStatuses(){ 
 for (int var = 0; var < outputQuantity; var++) {
    outputStatus[var] = digitalRead(outputAddress[var]); 
   //Serial.print(outputStatus[var]); 
  }
```

```
////////////////////////////////////////////////////////////////////////
```

```
//Função Ler Eproom
```
}

```
////////////////////////////////////////////////////////////////////////
```

```
void readEepromValues(){ 
  for (int adr = 0; adr < outputQuantity; adr++) {
   outputStatus[adr] = EEPROM.read(adr); 
   } 
}
```

```
//////////////////////////////////////////////////////////////////////// 
//Função escrever valores Eproom 
//////////////////////////////////////////////////////////////////////// 
void writeEepromValues(){ 
  for (int adr = 0; adr < outputQuantity; adr++) {
   EEPROM.write(adr, outputStatus[adr]); 
   } 
} 
void initEepromValues(){ 
    for (int adr = 0; adr < outputQuantity; adr+1}
      if (EEPROM.read(adr) > 1)
```

```
 EEPROM.write(adr, 0);
```

```
 } 
 }
```
}

void printHtmlHeader(EthernetClient client){

Serial.print("Serving html Headers at ms -");

 $timeConnectedAt = millis();$ 

Serial.print(timeConnectedAt);

writeToEeprom = true;

client.println("HTTP/1.1 200 OK");

client.println("Content-Type: text/html");

client.println("Connnection: close");

client.println();

client.println("<!DOCTYPE HTML>");

client.println("<head>");

client.println("<title>Controle de Atuadores</title>");

 client.println("<meta name=\"description\" content=\"Controle de Atuadores\"/>");

client.print("<meta http-equiv=\"refresh\" content=\"");

client.print(refreshPage);

client.println(";  $url=\wedge"$ );

client.println("<meta name=\"apple-mobile-web-app-capable\"

content=\"yes\">");

 client.println("<meta name=\"apple-mobile-web-app-status-bar-style\" content=\"default\">");

 client.println("<meta name=\"viewport\" content=\"width=device-width, user-scalable=no\">");

client.println("<style type=\"text/css\">");

client.println("");

client.println("html { height:100%; }");

client.println(" body {");

client.println(" height: 100%;");

client.println(" margin: 0;");

client.println(" font-family: helvetica, sans-serif;");

client.println(" -webkit-text-size-adjust: none;");

client.println(" }");

client.println("");

client.println("body {");

- client.println(" -webkit-background-size: 100% 21px;");
- client.println(" background-color: #000f00;");

client.println(" background-image:");

client.println(" -webkit-gradient(linear, left top, right top,");

client.println(" color-stop(.75, transparent),");

client.println(" color-stop $(.75,$  rgba $(0,15,0,1))$ ;");

client.println(" -webkit-background-size: 7px;");

client.println(" }");

client.println("");

client.println(".view {");

client.println(" min-height: 100%;");

client.println(" overflow: auto;");

```
 client.println(" }");
```
client.println("");

client.println(".header-wrapper {");

client.println(" height: 44px;");

client.println(" font-weight: bold;");

client.println(" text-shadow:  $rgba(0,0,0,0.7)$  0 -1px 0;");

client.println(" border-top: solid 1px rgba(255,255,255,0.6);");

client.println(" border-bottom: solid 1px rgba(0,0,0,0.6);");

client.println(" color: #fff;");

client.println(" background-color: #8195af;");

client.println(" background-image:");

client.println(" -webkit-gradient(linear, left top, left bottom,");

client.println(" -webkit-background-size: 100% 21px, 100% 22px;");

client.println(" -webkit-box-sizing: border-box;");

client.println(" }");

client.println("");

client.println(".header-wrapper h1 {");

client.println(" text-align: center;");

client.println(" font-size: 20px;");

client.println(" line-height: 44px;");

client.println(" margin: 0;");

client.println(" }");

client.println("");

client.println(".group-wrapper {");

client.println(" margin: 9px;");

client.println(" }");

client.println("");

client.println(".group-wrapper h2 {");

client.println(" color: #4c566c;");

client.println(" font-size: 17px;");

client.println(" line-height: 0.8;");

client.println(" font-weight: bold;");

client.println(" text-shadow: #fff 0 1px 0;");

client.println(" margin: 20px 10px 12px;");

client.println(" }");

client.println("");

client.println(".group-wrapper h4 {");

client.println(" color: #212121;");

client.println(" font-size: 14px;");

client.println(" line-height: 1;");

client.println(" font-weight: bold;");

client.println(" text-shadow: #aaa 1px 1px 3px;");

client.println(" margin: 5px 5px 5px;");

client.println(" }");

client.println(" font-size: 17px;");

client.println(" line-height: 20px;");

client.println(" margin: 9px 0 20px;");

client.println(" border: solid 1px #a9abae;");

client.println(" padding: 11px 3px 12px 3px;");

client.println(" margin-left:auto;");

client.println(" margin-right:auto;");

client.println(" background-color: #0f0;");

client.println(" -moz-border-radius: 11px;");

client.println(" -webkit-border-radius: 11px;");

client.println(" -khtml-border-radius: 11px;");

client.println(" border-radius: 11px;");

client.println(" margin-left: 1px;");

 client.println(" background-image: -webkit-gradient(linear, 0% 0%, 0% 90%, from(rgba(46, 184, 0, 0.8)), to(rgba(148, 255, 112, .9)));@");

client.println(" border: 2px solid #ccc;");

client.println(" -webkit-box-shadow: rgba(11, 140, 27, 0.5) 0px 10px

16px;");

 client.println(" -moz-box-shadow: rgba(11, 140, 27, 0.5) 0px 10px 16px; /\* FF 3.5+ \*/");

```
 client.println(" box-shadow: rgba(11, 140, 27, 0.5) 0px 10px 16px; /* 
FF 3.5+ */");
```
 client.println(" }"); client.println(""); client.println(".black-circle {"); client.println(" display: block;"); client.println(" height: 23px;"); client.println(" width: 23px;"); client.println(" background-color: #040;"); client.println(" -moz-border-radius: 11px;"); client.println(" -webkit-border-radius: 11px;"); client.println(" -khtml-border-radius: 11px;"); client.println(" border-radius: 11px;"); client.println(" margin-left: 1px;");

```
 client.println(" -webkit-box-shadow: rgba(11, 140, 27, 0.5) 0px 10px 
16px;"); 
                client.println(" -moz-box-shadow: rgba(11, 140, 27, 0.5) 0px 10px 
16px; /* FF 3.5+ */"); 
                client.println(" box-shadow: rgba(11, 140, 27, 0.5) 0px 10px 16px; /* 
FF 3.5+ */"); 
                client.println(" }"); 
                client.println(""); 
                client.println(" .glare {"); 
                client.println(" position: relative;"); 
                client.println(" top: 1;"); 
                client.println(" left: 5px;"); 
                client.println(" -webkit-border-radius: 10px;"); 
                client.println(" -moz-border-radius: 10px;"); 
                client.println(" -khtml-border-radius: 10px;"); 
                client.println(" border-radius: 10px;"); 
                client.println(" height: 1px;"); 
                client.println(" width: 13px;"); 
                client.println(" padding: 5px 0;"); 
                client.println(" background-color: rgba(200, 200, 200, 0.25);"); 
                client.println(" background-image: -webkit-gradient(linear, 0% 0%, 
0% 95%, from(rgba(255, 255, 255, 0.7)), to(rgba(255, 255, 255, 0)));"); 
                client.println(" }"); 
                client.println(""); 
                client.println("</style>");
```

```
 client.println("</head>");
```
client.println("<br/>body>");

```
 client.println("<div class=\"view\">"); 
 client.println(" <div class=\"header-wrapper\">"); 
 client.println(" <h1>Controle de Atuadores</h1>"); 
 client.println(" </div>");
```
}

void printHtmlFooter(EthernetClient client){

 printLastCommandOnce = false; printButtonMenuOnce = false; allOn =  $"$ ; allOff  $=$  "";

```
client.println("\n<h3 align=\"center\"> Controle de Atuadores - ");
 client.println(rev); 
client.println("</h3></div>\n</div>\n</body>\n</html>");
```
delay(1);

client.stop();

Serial.println(" - Done, Closing Connection.");

delay (2);

```
 } 
void printHtmlButtonTitle(EthernetClient client){ 
       client.println("<div class=\"group-wrapper\">"); 
      client.println(" <h2></h2>");
       client.println();
```

```
}
```
void printLoginTitle(EthernetClient client){

```
 // client.println("<div class=\"group-wrapper\">"); 
   client.println(" <h2>Please enter the user data to login.</h2>"); 
   client.println();
```
}